**RIC SHREVES** 

**WYDANIE &** 

# Joomla!

## KOMPENDIUM WIEDZY O SYSTEMIE JOOMLA!

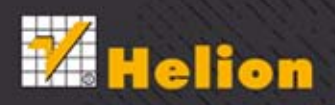

Tytuł oryginału: Joomla! Bible, Second Edition

Tłumaczenie: Tomasz Walczak

ISBN: 978-83-246-7925-6

Copyright © 2013 by John Wiley & Sons, Inc., Indianapolis, Indiana Published by John Wiley & Sons, Inc., Indianapolis, Indiana

All Rights Reserved. This translation published under license with the original publisher John Wiley & Sons, Inc

Translation copyright © 2014 by Helion S.A.

No part of this book may be reproduced, stored in a retrieval system or transmitted in any form or by any means, electronic, mechanical, photocopying, recording, scanning or otherwise, without either the prior written permission of the Publisher.

Wiley and the Wiley logo are trademarks or registered trademarks of John Wiley & Sons, Inc., in the United States and other countries, and may not be used without written permission. Joomla! is a registered trademark of Open Source Matters, Inc. All other trademarks are the property of their respective owners. John Wiley & Sons, Inc. is not associated with any product or vendor mentioned in this book.

Wszelkie prawa zastrzeżone. Nieautoryzowane rozpowszechnianie całości lub fragmentu niniejszej publikacji w jakiejkolwiek postaci jest zabronione. Wykonywanie kopii metodą kserograficzną, fotograficzną, a także kopiowanie książki na nośniku filmowym, magnetycznym lub innym powoduje naruszenie praw autorskich niniejszej publikacji.

Wszystkie znaki występujące w tekście są zastrzeżonymi znakami firmowymi bądź towarowymi ich właścicieli.

Wydawnictwo HELION dołożyło wszelkich starań, by zawarte w tej książce informacje były kompletne i rzetelne. Nie bierze jednak żadnej odpowiedzialności ani za ich wykorzystanie, ani za związane z tym ewentualne naruszenie praw patentowych lub autorskich. Wydawnictwo HELION nie ponosi również żadnej odpowiedzialności za ewentualne szkody wynikłe z wykorzystania informacji zawartych w książce.

Wydawnictwo HELION ul. Kościuszki 1c, 44-100 GLIWICE tel. 32 231 22 19, 32 230 98 63 e-mail: helion@helion.pl WWW: http://helion.pl (księgarnia internetowa, katalog książek)

Drogi Czytelniku! Jeżeli chcesz ocenić tę książkę, zajrzyj pod adres http://helion.pl/user/opinie/joombi Możesz tam wpisać swoje uwagi, spostrzeżenia, recenzję.

Printed in Poland.

- [Kup książkę](http://helion.pl/page354U~rf/joomb2)
- 
- Oceń książke • Oceń książkę
- 
- [Księgarnia internetowa](http://helion.pl/page354U~r/4CAKF)<br>• Lubie to! » Nasza społeczność • Lubię to! » Nasza społeczność

# Spis treści

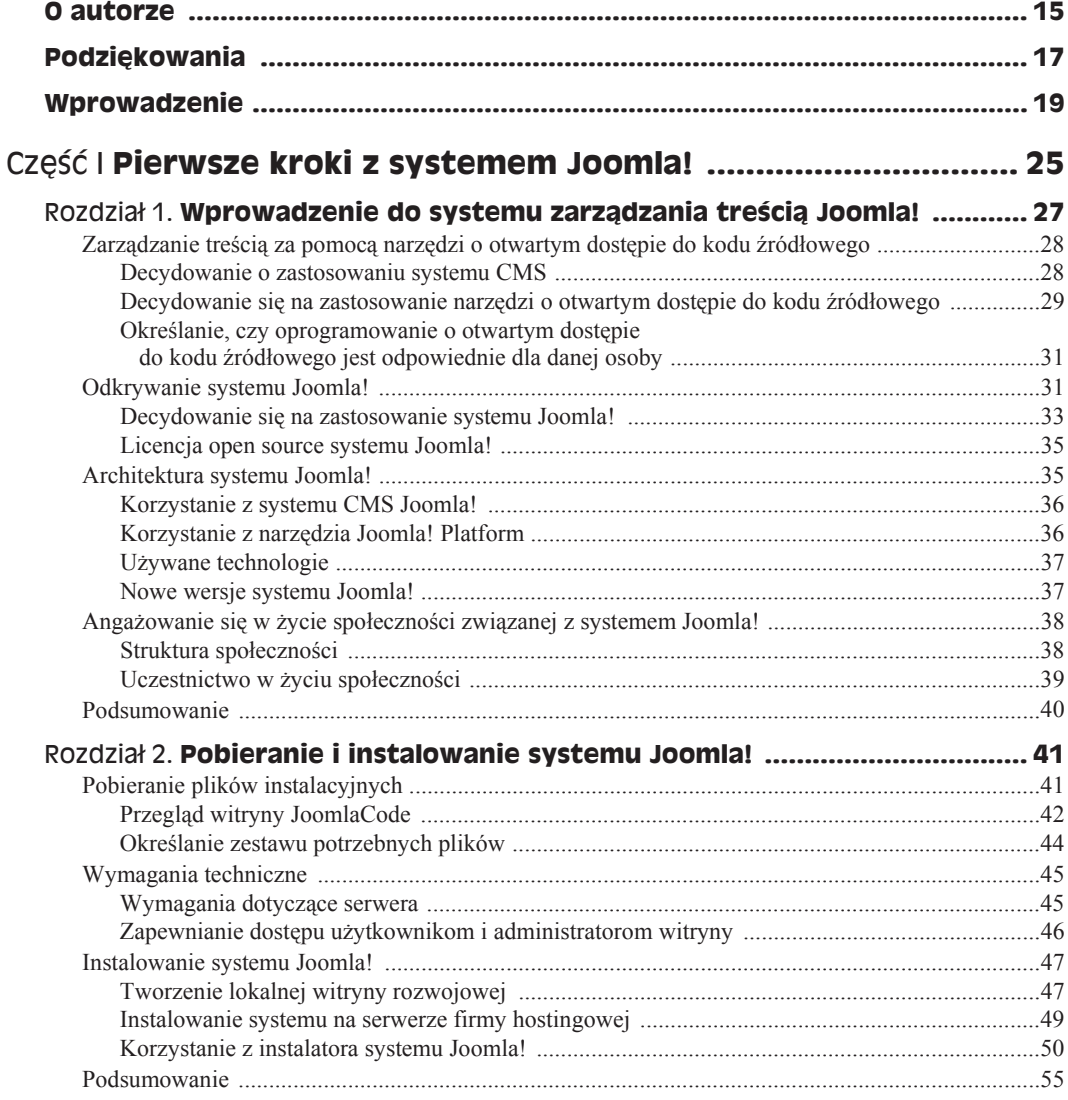

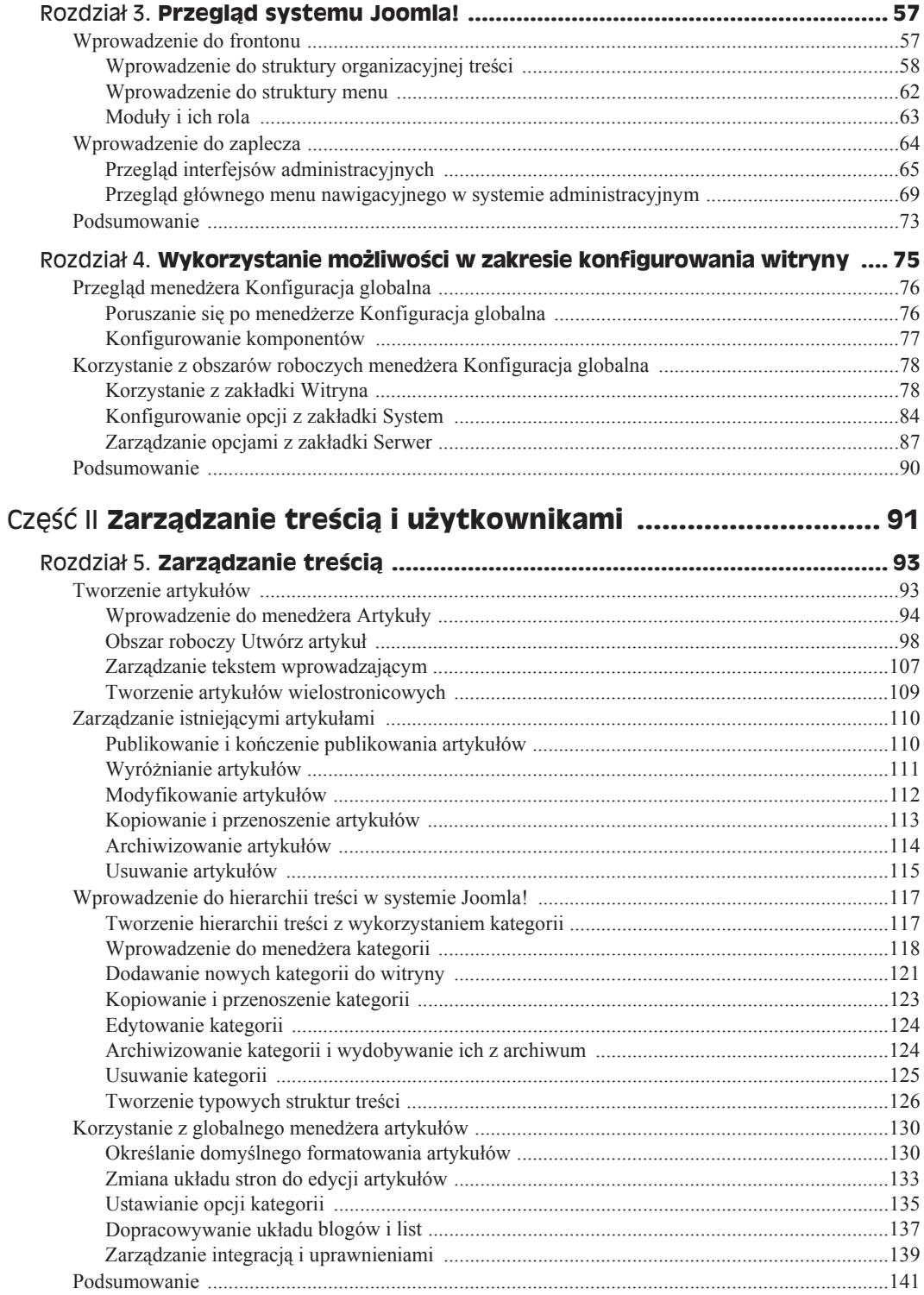

 $\boldsymbol{6}$ 

 $\overline{7}$ 

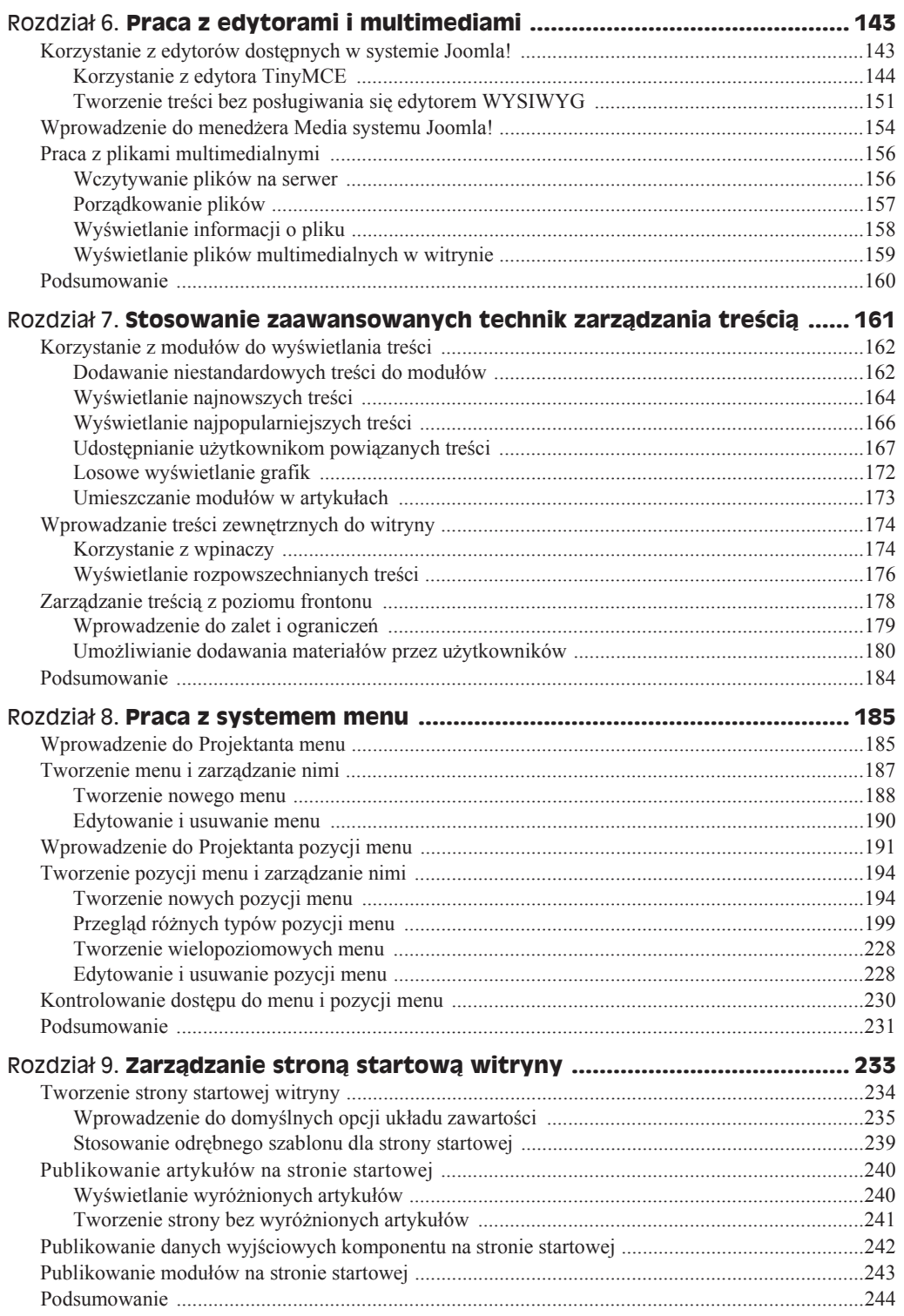

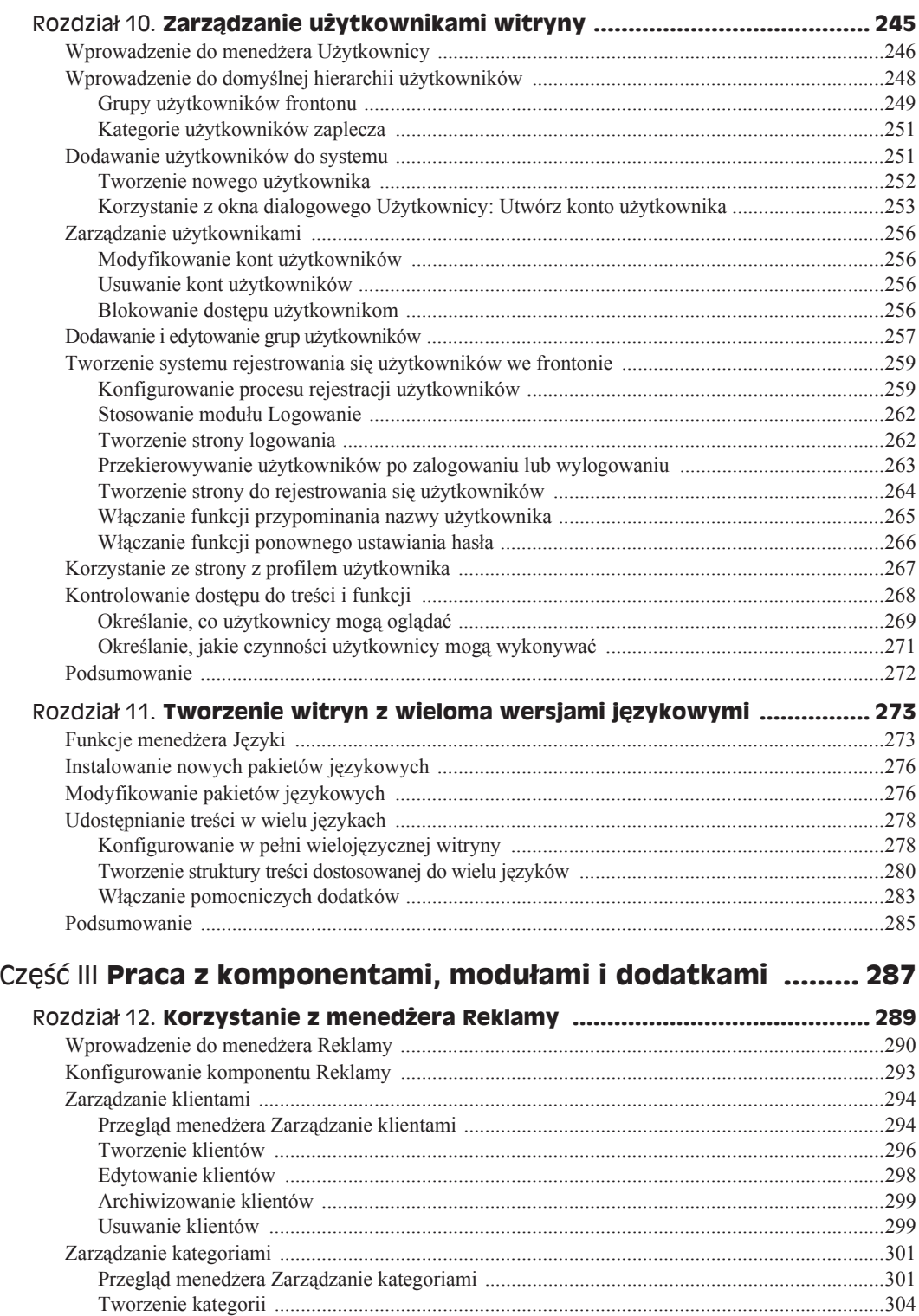

 $9\,$ 

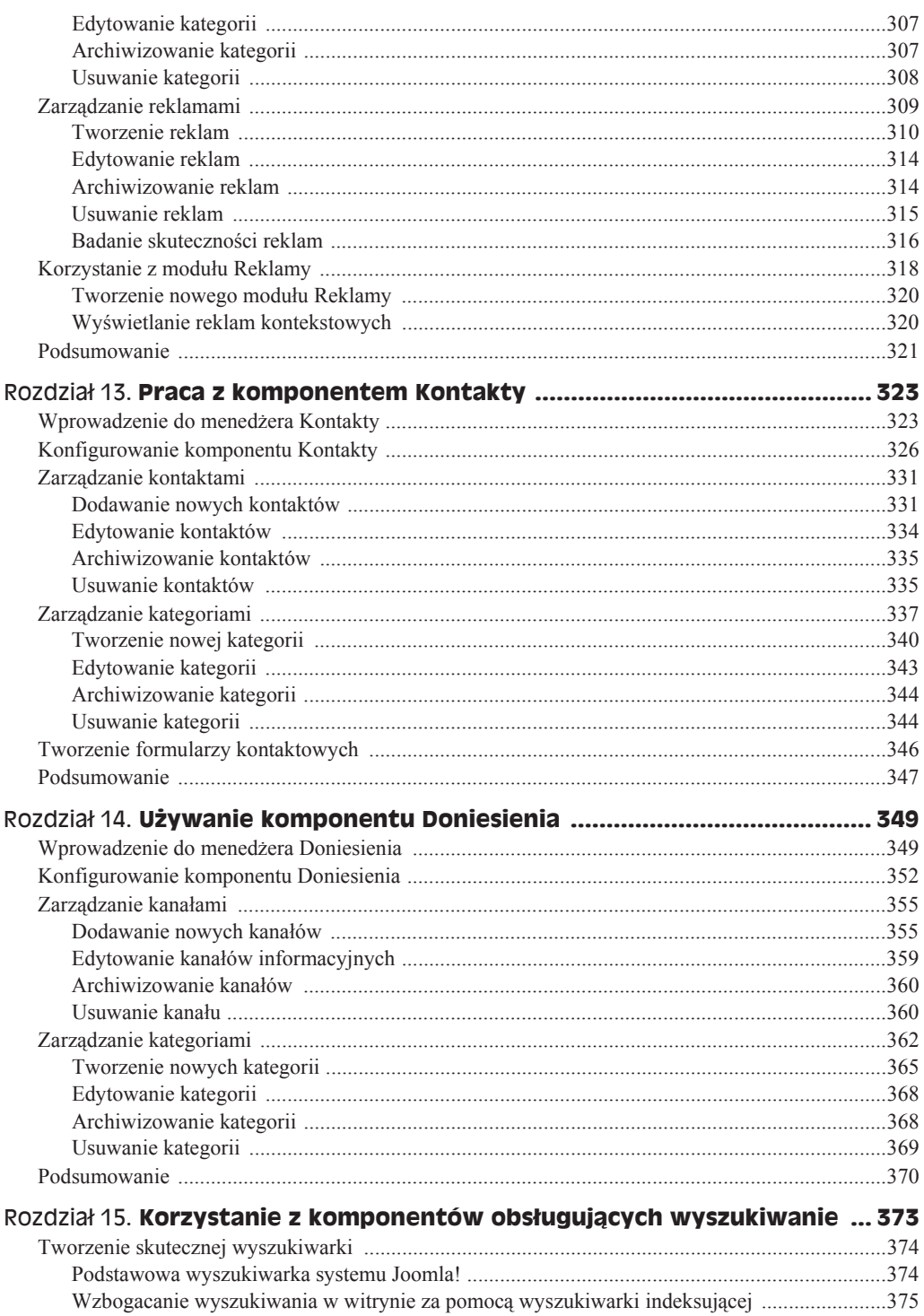

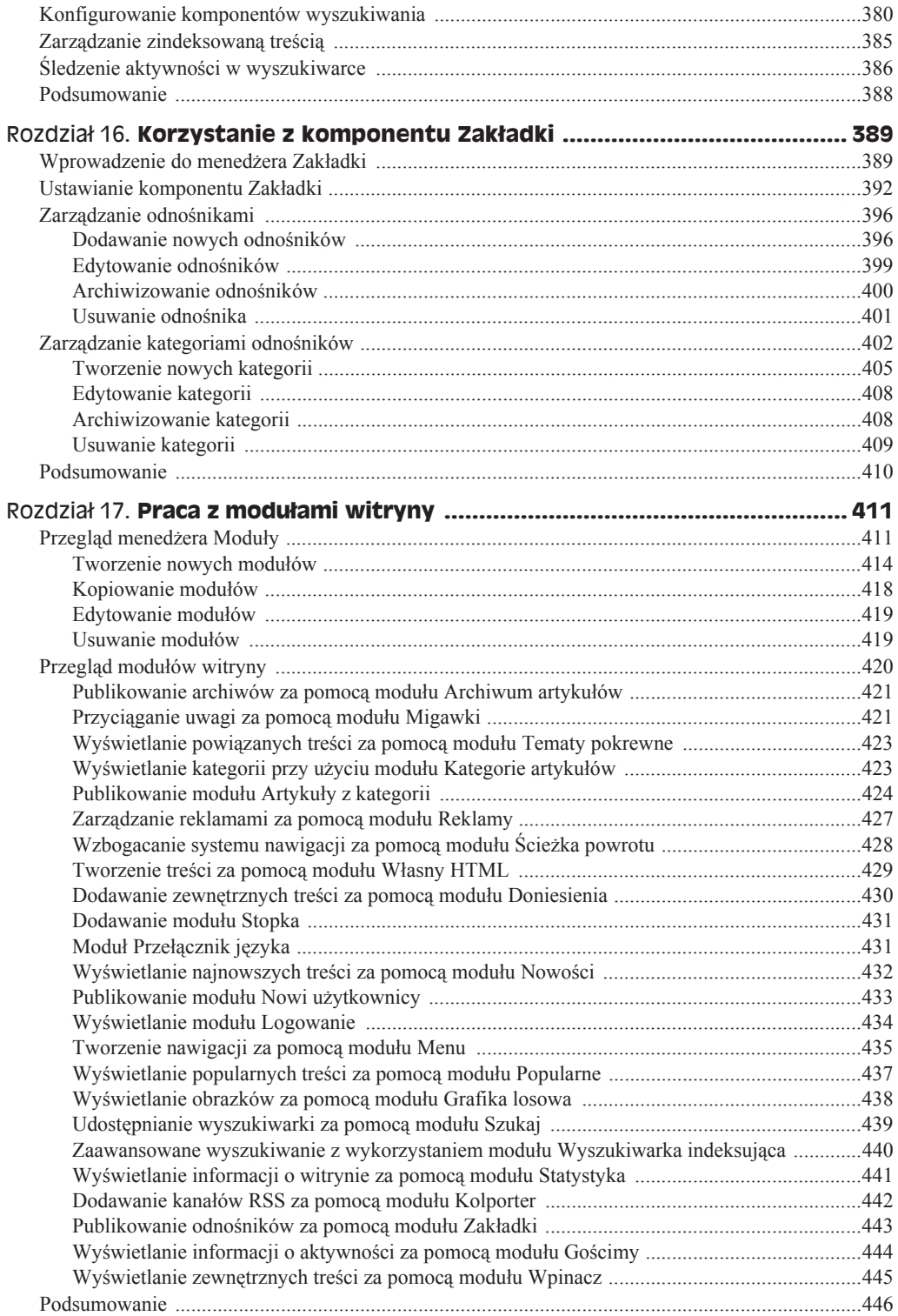

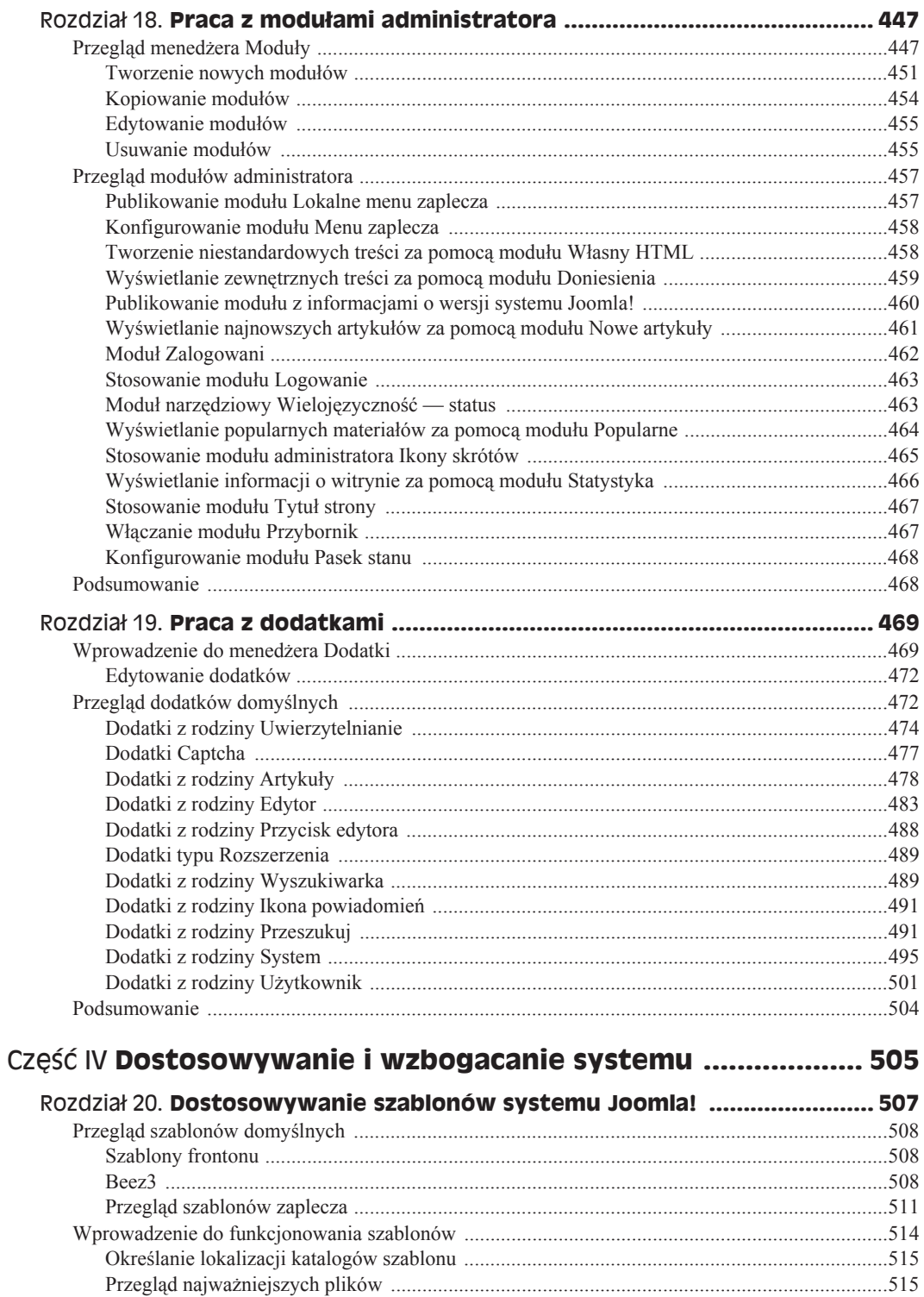

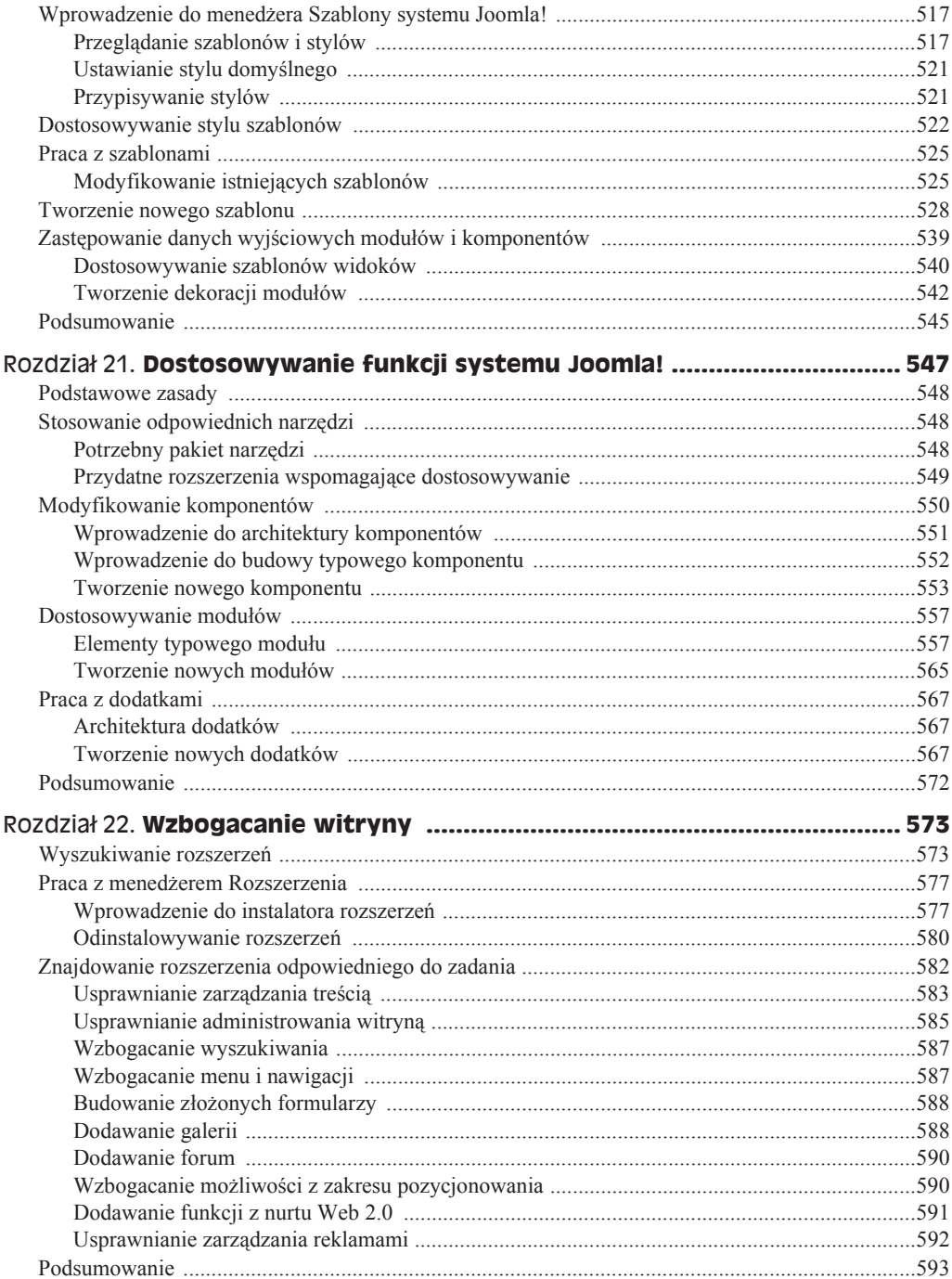

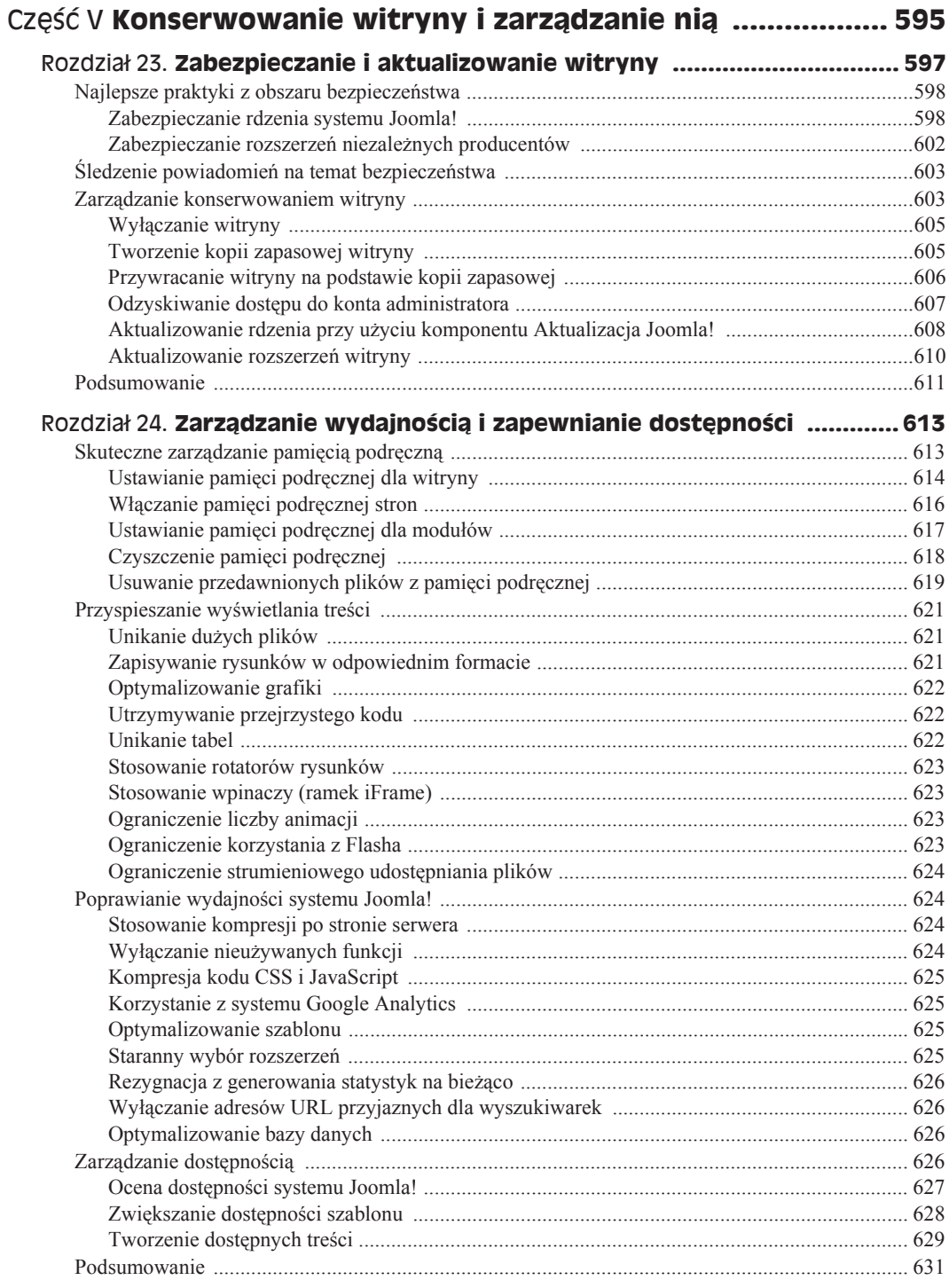

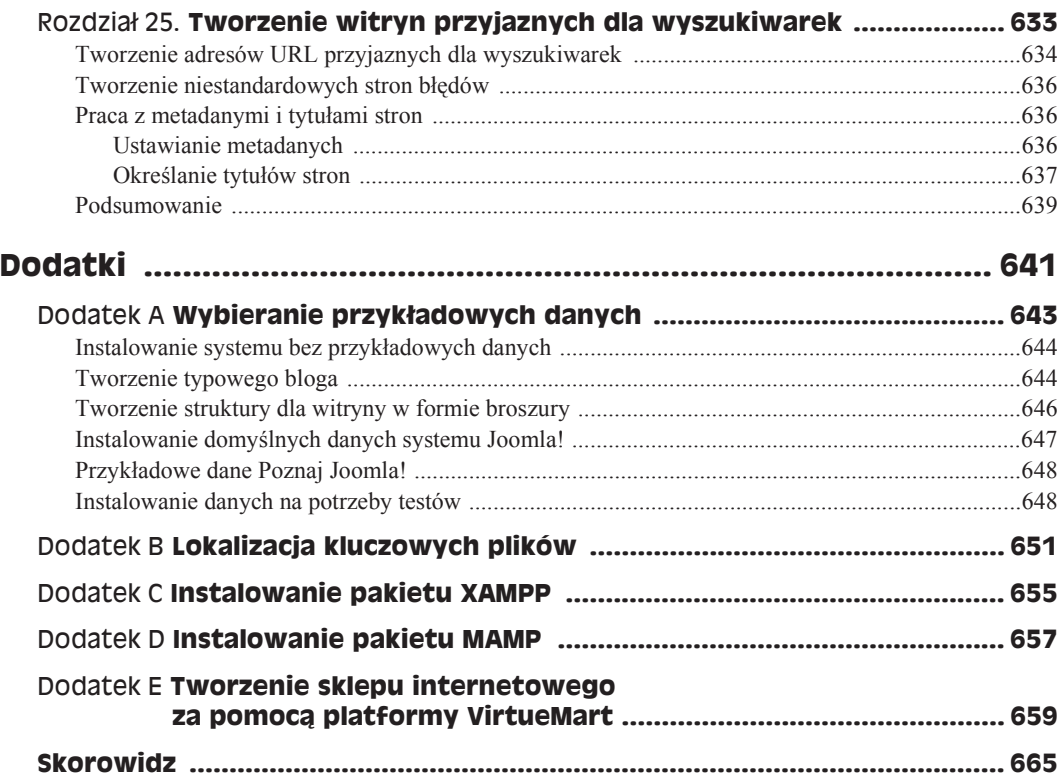

# Rozdział 24. **Zarzædzanie wydajnoħciæ i zapewnianie dostúpnoħci**

### **W tym rozdziale:**

- Zarządzanie pamiecia podreczną w systemie Joomla!
- Poprawianie wydajności witryny
- Tworzenie szybko wyĞwietlanych treĞci
- ◆ Ocena domyślnych szablonów systemu Joomla! pod katem dostepności
- $\triangle$  Zwiększanie dostępności witryny

Wydajnością i dostępnością witryny powinni interesować się wszyscy właściciele witryn. Choć początkowo może się wydawać, że nie występuje dodatnia korelacja między poprawą wydajności i zwiększaniem dostępności witryny, zagadnienia te są ze sobą powiązane. Liczne rozwiązania, które poprawiają wydajność witryny, zwiększają też jej dostępność. Liczne funkcje umieszczane w witrynie przez wielu właścicieli witryn mogą negatywnie wpływać zarówno na wydajność, jak i na dostępność serwisu. W tym rozdziale opisano, jak zoptymalizować konfigurację systemu Joomla! pod kątem lepszej wydajności oraz jak poprawić szybkość działania i dostępność witryny przez poprawne zarządzanie szablonami i elementami treści

### **Skuteczne zarzædzanie pamiúciæ podrúcznæ**

Pliki pamięci podręcznej to tymczasowe pliki tworzone i przechowywane na serwerze w celu zmniejszenia obciążenia serwera i poprawy wydajności witryny. Jeśli plik znajduje się w pamięci podręcznej, serwer może udostępnić jej zawartość zamiast pobierać informacje z bazy danych i łączyć je w celu wyświetlenia. Jeżeli ruch w witrynie jest duży, poprawa wydajności uzyskana dzięki pamięci podręcznej może prowadzić do znacznego przyspieszenia dziaáania serwisu.

System Joomla! udostępnia wiele opcji z zakresu pamięci podręcznej. Obsługuje pamięć podręczną widoków komponentów, stron, a także poszczególnych modułów. Można też ustawić czas utrzymywania elementów w pamieci podrecznej, aby poinformować system, jak długo ma przechowywać dane przed ich odświeżeniem. W niektórych sytuacjach, na przykład przy instalowaniu zaktualizowanego komponentu, warto usunąć dane z pamieci podręcznej, aby wymusić na systemie ich zaktualizowanie. System administracyjny systemu Joomla! umożliwia pełne lub selektywne opróżnianie pamięci podręcznej.

Kontrolki do zarządzania pamięcią podręczną w systemie Joomla! znajdują się w menedżerze *Konfiguracja globalna*, dodatku *System — PamiĊü podrĊczna* i parametrach poszczególnych modułów. W następnych punktach omówiono wszystkie trzy możliwości, a także opróżnianie pamięci podręcznej witryny.

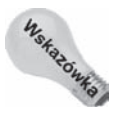

Jeśli administrator potrzebuje większej kontroli nad pamięcią podręczną, powinien rozważyć zainstalowanie rozszerzeń niezależnego producenta, wzbogacających te funkcję. W witrynie Joomla! Extensions Directory znajduje się podkategoria dotycząca rozbudowywania obsługi pamięci podręcznej *http://extensions.joomla.org/extensions/site-management/cache*.

### **Ustawianie pamiúci podrúcznej dla witryny**

Globalną pamięcią podręczną widoków komponentów można zarządzać za pomocą opcji z grupy *PamiĊü podrĊczna* w menedĪerze *Konfiguracja globalna*. Opcje te są ograniczone, ponieważ dotyczą tylko wyświetlania danych wyjściowych komponentów. Mimo to warto włączyć obsługę pamięci podręcznej, ponieważ zwiększa to wydajność witryny. To, w jakim stopniu się to stanie, zależy głównie od liczby komponentów współdziałających z pamięcią podręczną.

Kontrolki z grupy Pamięć podręczna znajdują się w zakładce System menedżera Konfi*guracja globalna*, widocznej na rysunku 24.1. W konfiguracji domyślnej pamięć podręczna witryny jest wyłączona.

W zakładce *System* widoczne są trzy kontrolki związane z pamięcią podręczną. Oto ich działanie:

◆ *Buforowanie*. W tym polu kombi można włączyć lub wyłączyć pamięć podręczną. Dostępne są dwie opcje włączania pamięci podręcznej: *Włącz — poziom konserwatywny* i *Wáącz — poziom progresywny*.

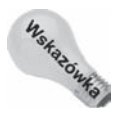

Przy ustawieniu konserwatywnym każdy użytkownik widzi te same treści. Poziom progresywny powoduje buforowanie treści dla każdego użytkownika osobno. Ustawieniem progresywnym można zastąpić konserwatywne, dlatego jeśli chcesz zapewnić sobie maksymalną swobodę, ustaw globalną pamięć podręczną na poziom konserwatywny, a następnie w wybranych modułach ustaw poziom progresywny. Ponieważ przy ustawieniu progresywnym system umieszcza w pamieci podrecznej kopie stron dla każdego użytkownika, może to doprowadzić do spadku wydajności witryny. Poziom progresywny najlepiej sprawdza się wtedy, gdy różnym użytkownikom wyświetlane są odmienne treści. We wszystkich innych sytuacjach lepiej jest stosować poziom konserwatywny.

### **Rysunek 24.1.**

*Zakäadka System mened<i>żerze Konfiguracja globalna systemu Joomla! zawiera ustawienia pamiöci podröcznej*

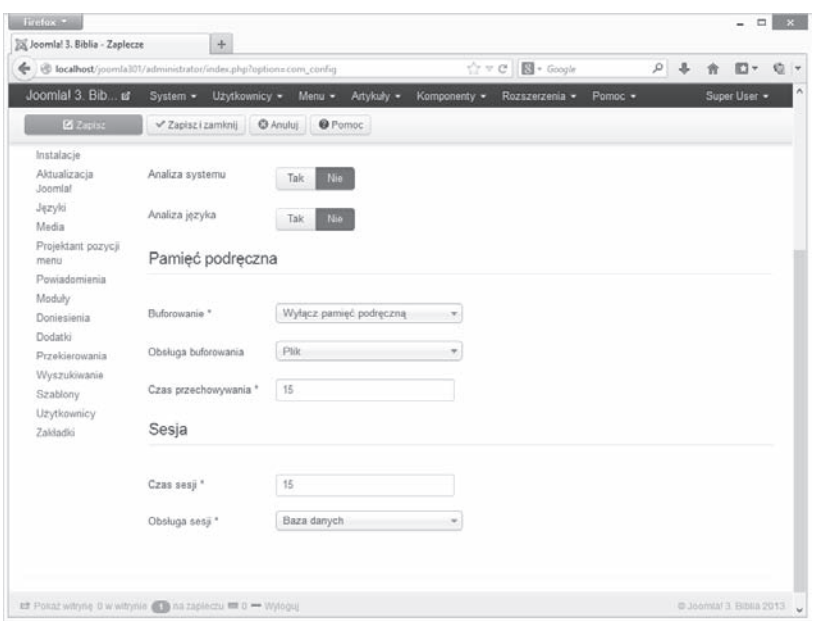

- ◆ *Obsługa buforowania*. Jeśli obsługa pamięci podręcznej jest włączona, w tym polu kombi można określić sposób przechowywania plików. Dostępne opcje to *Plik* i *Cache\_Lite*. Ustawienie domyĞlne to *Plik*. System wykorzystuje wtedy katalog w witrynie do tymczasowego przechowywania plików z pamięci podręcznej. Ustawienie *Cache Lite* jest bardziej agresywne i ma poprawiać wydajność plików PHP.
- ◆ *Czas przechowywania*. Jeśli obsługa pamięci podręcznej jest włączona, tu można określić, jak często system ma odświeżać zawartość tej pamięci. Wpisana tu wartość okreĞla czas w minutach.

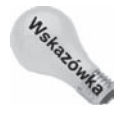

Domyślny czas przechowywania danych w pamieci podrecznej to 15 minut. Ustawienie większej wartości dla opcji *Czas przechowywania* w menedżerze *Konfiguracja globalna* prowadzi do poprawy wydajności, jednak oznacza też, że witryna będzie udostępniać starsze materiały. Wybór odpowiedniego czasu przechowywania w pamięci podręcznej wymaga uwzględnienia wydajności serwisu i aktualności informacji. Jeśli treść zmienia się często, czas ten powinien być krótki. Jeżeli modyfikacje materiałów są rzadkie, można bezpiecznie zastosować większą wartość.

Aby włączyć pamięć podręczną, należy wykonać następujące operacje:

- **1. Zalogować się do systemu administracyjnego witryny.**
- **2. Otworzyü menedĪer** *Konfiguracja globalna* **przez klikniĊcie ikony** *Konfiguracja globalna* **na** *Pulpicie* **lub za pomocą odnoĞnika** *Konfiguracja globalna* **z menu** *System.* W przeglądarce pojawi się menedżer *Konfiguracja globalna*.
- **3. Kliknąć zakładkę System.** W przeglądarce otworzy się zakładka System.
- **4. Ustawiü opcjĊ** *Buforowanie* **na** *Wáącz poziom konserwatywny***.**
- **5. Kliknać ikone** *Zapisz*. System właczy pamieć podreczną.

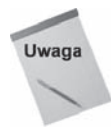

Menedżer *Konfiguracia globalna* obsługuje umieszczanie w pamieci podrecznej widoków (zwykle są to widoki komponentów). Obsługę tej funkcji musi wbudować w komponent jego autor. Niestety, twórcy komponentów często o tym zapominają.

### **Wđæczanie pamiúci podrúcznej stron**

Choć opcje pamieci podrecznej witryny z menedzera *Konfiguracja globalna* są najłatwiejsze w użyciu, nie zawsze są najbardziej przydatne. Jak wcześniej wspomniano, pamieć podreczna witryny przechowuje widoki i dotyczy głównie komponentów. W wielu witrynach większą poprawę wydajności można uzyskać dzięki pamięci podręcznej stron, która dotyczy artykułów z witryny. Włączenie pamięci podręcznej artykułów zapewnia większą wydajność czytającym je użytkownikom.

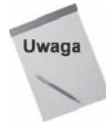

Pamięć podręczna stron w systemie Joomla! przechowuje strony tylko dla gości, a nie dla zalogowanych użytkowników.

Za zapisywanie stron w pamięci podręcznej odpowiada dodatek *System — Pamięć podręczna*. Domyślnie dodatek ten jest wyłączony. Aby uzyskać do niego dostęp, należy wybrać opcję *Dodatki* z menu *Rozszerzenia*. Kliknięcie opcji *System — Pamięć podręczna* spowoduje otwarcie tego dodatku do edycji. Dodatek w tym trybie przedstawiono na rysunku 24.2.

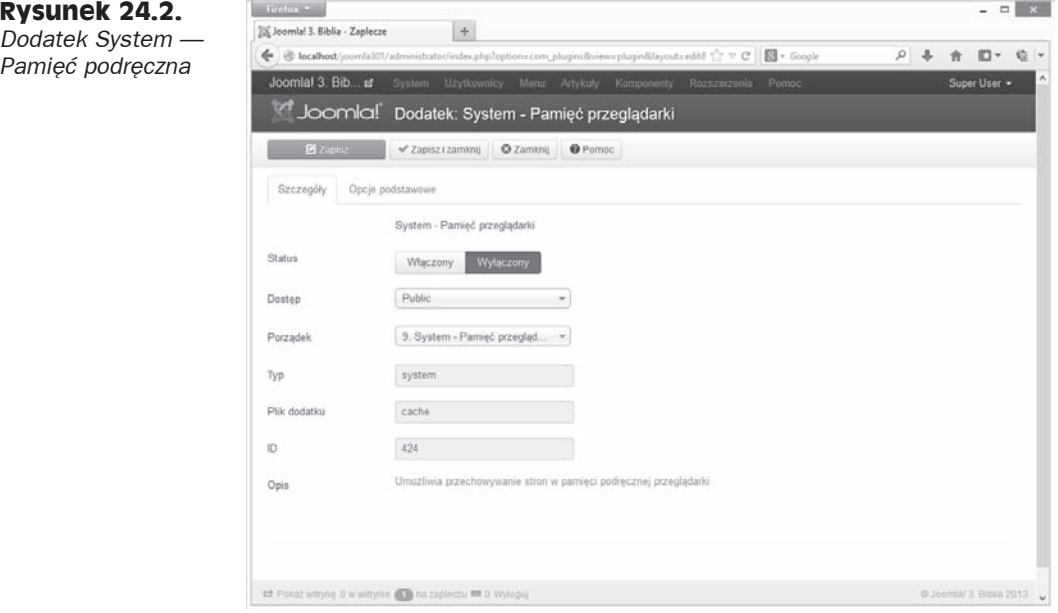

Aby właczyć zapisywanie stron w pamieci podrecznej, należy wykonać następujące operacje:

- **1. Zalogować się do systemu administracyjnego witryny.**
- **2. Uruchomiü menedĪer** *Dodatki* **przez klikniĊcie odnoĞnika** *Dodatki* **w menu Rozszerzenia.** W przeglądarce pojawi się menedżer *Dodatki*.
- **3. Kliknać nazwe dodatku** *System Pamieć podreczna***. W przeglądarce otworzy** się okno dialogowe *Dodatek: System — Pamięć przeglądarki.*
- **4. Ustawiü opcjĊ** *Status* **na wartoĞü** *Wáączony***.**
- **5. Kliknać ikone Zapisz.** System włączy zapisywanie stron w pamięci podręcznej.

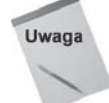

Można też właczyć dla stron witryny pamieć podreczną po stronie przeglądarki. W tym celu naleĔy ustawiè w zakäadce *Opcje podstawowe* parametr *Pamiöè przeglñdarki* na wartość Tak. Powoduje to, że często używane elementy stron są przechowywane w pamięci przeglądarki na komputerze użytkownika. Działanie tej opcji zależy od tego, czy użytkownik pozwala na zapisywanie danych w pamięci podręcznej przez przeglądarkę (większość osób tak robi). Wadą korzystania z pamięci podręcznej przeglądarki jest to, że zmiany na serwerze nie są natychmiast odzwierciedlane w przeglądarce.

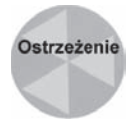

Pamieć podreczna dla stron to najbardziej agresywna forma pamieci podrecznej oferowana przez domyślny system Joomla!. Po właczeniu tej opcji należy przetestować witrynę, a przede wszystkim wpływ zastosowania pamięci na funkcje frontonu, takie jak moduł *Grafika losowa*, moduł *Migawki* i proces logowania oraz wylogowywania. Jeśli administrator zainstalował rozszerzenia niezależnych producentów, powinien po włączeniu dodatku *System — Pamięć podręczna* sprawdzić także je. Jeżeli pojawią się problemy, trzeba wyłączyć dodatek i ponownie przeprowadzić testy.

### **Ustawianie pamiúci podrúcznej dla moduđów**

Wiele modułów witryny obsługuje pamieć podreczna. Związane z nią kontrolki znajdują się zwykle w zakładce *Opcje rozszerzone*. W większości modułów (choć nie we wszystkich) można skonfigurować zapisywanie danych wyjściowych w pamięci podręcznej. Oto moduły, które obsługują tę funkcję:

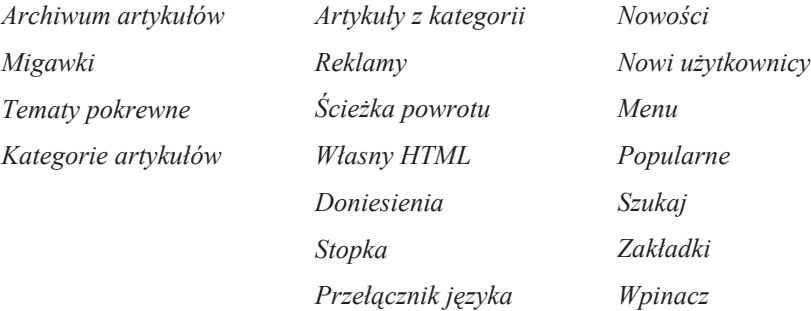

Dla tych modułów włączenie pamięci podręcznej nie jest możliwe:

- *Logowanie*,
- *Grafika losowa*,
- *Wyszukiwarka indeksująca*,
- *Kolporter*,
- ◆ *Gościmv*.

### **618** Część V ♦ Konserwowanie witryny i zarządzanie nią

W parametrach pamieci podrecznej modułów dostępne są zwykle dwie opcje. Można zastosować globalne ustawienia pamieci podrecznej zdefiniowane w menedżerze *Konfiguracja globalna* albo nie uwzględniać ich dla danego modułu. Druga opcja pozwala określić czas przechowywania danych modułu w pamięci podręcznej, choć nie dla wszystkich modułów jest to możliwe.

### **Czyszczenie pamiúci podrúcznej**

Wyczyszczenie pamięci podręcznej prowadzi do skasowania zapisanych w niej plików i wymuszenia na systemie odświeżenia informacji w tej pamięci. Jeśli administrator zaktualizował ważny element treści lub zainstalował nowy moduł albo komponent, prawdopodobnie zechce wyczyścić pamięć podręczną i wyświetlić na stronie nowe informacje.

System Joomla! udostępnia mechanizm czyszczenia pamięci podręcznej. Jest on dostępny w systemie administracyjnym — wystarczy kliknąć opcję Opróżnij bufor w menu System. W przeglądarce pojawi się menedżer *Konserwacja: Opróżnij bufor* widoczny na rysunku 24.3.

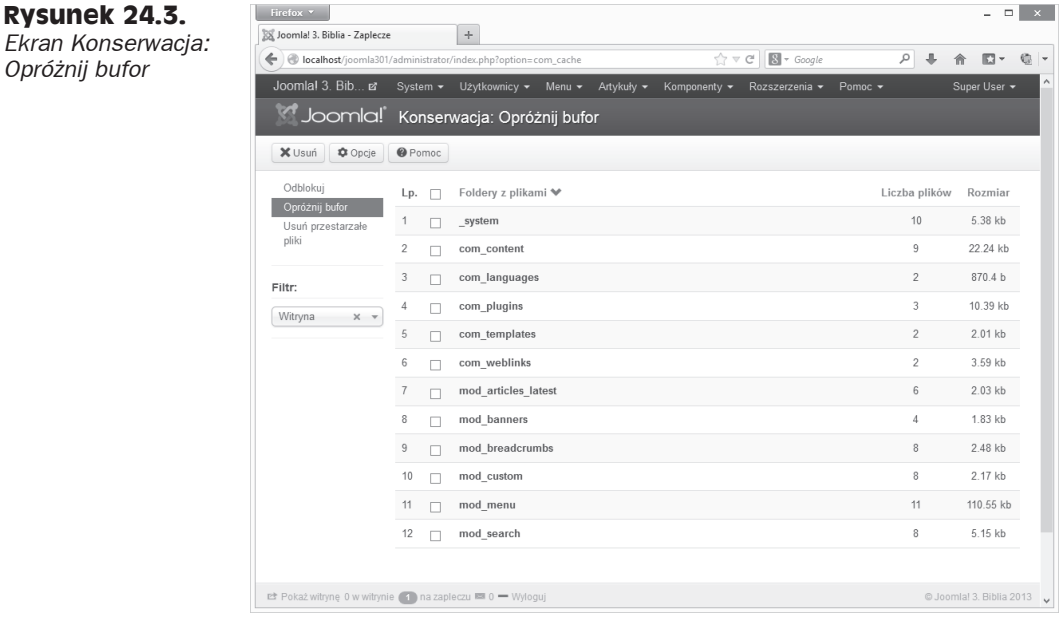

Pasek narzędzi w górnej części ekranu *Konserwacja: Opróżnij bufor* zapewnia szybki dostęp do następujących funkcji:

- ◆ *Usuń*. Można zaznaczyć na liście jeden lub kilka elementów, a nastepnie kliknąć te ikone, aby je usunąć. W tym kontekście usuniecie elementu oznacza tylko skasowanie plików z pamięci podręcznej.
- ◆ *Opcje*. Kliknięcie tej ikony zapewnia dostęp do opcji konfiguracyjnych menedzera pamieci podrecznej. Opcje te umożliwiają tylko zarządzanie uprawnieniami.

*OpróĔnij bufor*

 $\rightarrow$  *Pomoc.* Klikniecie tej ikony zapewnia dostep do internetowych plików pomocy związanych z aktywnym ekranem.

Pod paskiem narzędzi znajdują się trzy odnośniki. Łącze *Odblokuj* dotyczy niepowiązanej funkcji (pozwala otworzyü obszar roboczy *Konserwacja: Odblokowanie*). OdnoĞnik *OpróĪnij bufor* prowadzi do ekranu widocznego na rysunku 24.3, a áącze *UsuĔ przestarzaáe pliki* — do obszaru roboczego *Konserwacja: Usuń przestarzałe pliki*, gdzie można skasować wszystkie przestarzałe dane z pamięci podręcznej.

Główny obszar z treścią obejmuje listę wszystkich plików witryny zapisanych w pamieci podrecznej. Dostepne są tu nastepujące kolumny:

- ◆ *Lp.* Indeks przypisany przez system Joomla!. Wartości tej nie można zmienić.
- ◆ Pole wyboru (bez etykiety). Można kliknąć pole wyboru, aby zaznaczyć element. Jest to potrzebne w celu selektywnego usunięcia plików z pamięci podręcznej.
- ◆ *Foldery z plikami*. Typ elementu zapisanego w pamięci podręcznej. Warto zauważyć, Īe widoczne tu okreĞlenie odpowiada nazwie podkatalogu, w którym na serwerze przechowywany jest dany plik z pamięci podręcznej.
- *Liczba plików.* Liczba plików w danym katalogu.
- ◆ *Rozmiar*. Łączny rozmiar plików zapisanych w pamięci podręcznej w danym katalogu.

Aby usunąć pliki witryny zapisane w pamięci podręcznej, należy wykonać następujące operacje:

- **1. Zalogować się do systemu administracyjnego witryny.**
- **2. Kliknąć opcję Opróżnij bufor w menu System.** W przeglądarce pojawi się ekran *Konserwacja: OpróĪnij bufor*.
- **3. Zaznaczyć pole wyboru obok elementów przeznaczonych do usunięcia lub kliknąü pole wyboru w nagáówku, aby zaznaczyü wszystkie pozycje.**
- **4. Kliknać ikone** *Usuń*. System natychmiast skasuje pliki z pamięci podręcznej.

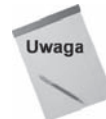

Opcja *Opróżnij bufor* powoduje usunięcie z pamięci podręcznej zarówno aktualnych, jak i przedawnionych plików. Jeśli administrator chce tylko zwolnić miejsce na serwerze przez skasowanie z pamięci podręcznej nieaktualnych plików, może zastosować albo tę opcję, albo opisaną dalej opcję Usuń przestarzałe pliki.

### **Usuwanie przedawnionych plików z pamiúci podrúcznej**

Mechanizm obsługi pamięci podręcznej systemu zachowuje na serwerze także przedawnione pliki. Zastosowanie opcji *Opróżnij bufor* powoduje usunięcie zarówno aktualnych, jak i wygasłych plików z tej pamięci. System udostępnia też odrębną opcję do usuwania tylko przedawnionych plików. Aktualne pliki pamieci podrecznej pozostają wtedy nietkniete.

Aby zastosować to drugie narzędzie do porządkowania pamięci podręcznej, należy kliknąć opcję Usuń przestarzałe pliki w menu System. W przeglądarce otworzy się ekran *Konserwacja: UsuĔ przestarzaáe pliki* widoczny na rysunku 24.4.

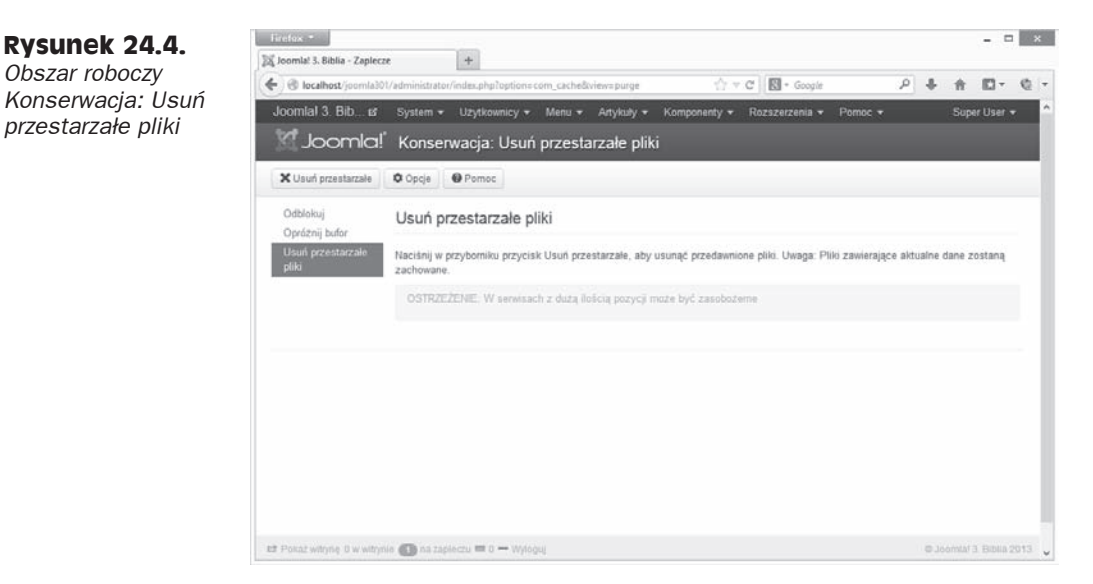

Pasek narzędzi w górnej części menedżera *Konserwacja: Usuń przestarzałe pliki* zapewnia szybki dostep do nastepujących funkcji:

- ◆ *Usuń przestarzałe*. Aby usunąć pliki, należy kliknąć tę ikonę.
- ◆ *Opcje*. Klikniecie tej ikony zapewnia dostep do opcji konfiguracyjnych menedżera pamieci podrecznej. Opcje te umożliwiają tylko zarządzanie uprawnieniami.
- ◆ *Pomoc*. Kliknięcie tej ikony zapewnia dostęp do internetowych plików pomocy związanych z aktywnym ekranem.

Główny obszar z treścią ekranu obejmuje tylko tekst instrukcji i ostrzeżenie, że proces może potrwać dłuższy czas.

Aby usunąć przedawnione pliki z pamięci podręcznej, należy wykonać następujące kroki:

- **1. Zalogować się do systemu administracyjnego witryny.**
- **2. Kliknać** opcję *Usuń przestarzałe pliki* w menu *System*. W przeglądarce pojawi się ekran *Konserwacja: Usuń przestarzałe pliki.*
- **3. Kliknać ikonę** *Usuń przestarzałe*. System natychmiast skasuje pliki z pamięci podręcznej.

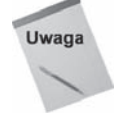

*Obszar roboczy*

*przestarzaäe pliki*

Stosowanie opcji Usuń przestarzałe pliki ma tę zaletę, że nie powoduje spadku wydajności frontonu witryny. Jeśli ruch w serwisie jest duży, użycie opcji *Opróżnij* bufor może doprowadzić do pogorszenia wydajności, ponieważ system musi odbudować pamięć podręczną po wymuszonym usunięciu plików. Opcja Usuń przestarzałe pliki powoduje skasowanie tylko wygasłych plików, natomiast aktualne pliki pamięci podręcznej pozostają nietknięte. Zwykle różnica ta ma znaczenie tylko wtedy, jeśli w momencie czyszczenia pamięci podręcznej z witryny korzysta wielu użytkowników.

### **Przyspieszanie wyħwietlania treħci**

Wszystko, co znajduje się na stronach witryny, ma wpływ na jej wydajność. Jeśli autor tworzy rozbudowane strony z dużymi plikami, będą one wczytywały się dłużej niż mniejsze, prostsze dokumenty. Choü strony generowane przez system Joomla! na podstawie komponentów znajdują się poza kontrolą autorów, mają oni istotny wpływ na strony z artykułami. Inteligentny sposób pracy i pamietanie o konieczności budowania prostych stron pozwalają szybciej udostępniać strony odwiedzającym oraz zmniejszyć obciążenie serwera. Nie należy zapominać, że wszystkie różnice ulegają zwielokrotnieniu. Jeżeli z witryny jednocześnie korzysta wielu odwiedzających, na łączne obciążenie składa się każda wyświetlana strona. Zaoszczędzenie w kilku miejscach paru kilobajtów na wielkości pliku może szybko przynieść duże korzyści.

W nastepnych punktach omówiono zagadnienia, które należy uwzględnić przy tworzeniu treĞci witryny.

### **Unikanie duľych plików**

Duży rozmiar pliku to zwykle efekt wstawienia grafiki do artykułu. Należy zoptymalizować wielkość rysunków, aby sprowadzić rozmiar pliku do rozsądnego poziomu. Wielkość pliku graficznego jest przynajmniej częściowo zależna od jego fizycznych wymiarów (szerokości i wysokości). Trudno określić, jaki rozmiar jest odpowiedni w danej witrynie, jednak rozsądnym celem jest utrzymywanie wielkości dużych rysunków poniżej 100 kilobajtów, a małych — poniżej 30 kilobajtów. Jeśli obrazki są za duże, aby można osiągnąć ten poziom bez utraty jakości, warto się zastanowić, czy na stronie potrzebne są tak duże rysunki. Może lepszym rozwiązaniem będzie wyświetlenie mniejszego obrazka (miniatury), który można kliknąć w celu zobaczenia jego większej wersji. Ponadto warto zauważyć, że na potrzeby internetu wystarczająca jest rozdzielczość grafiki na poziomie 72 dpi. Wyższa rozdzielczość jest niepotrzebna, ponieważ prawdopodobnie nie zostanie odzwierciedlona przez monitor użytkownika.

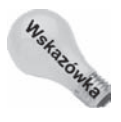

Użytkownicy przeglądarki Firefox mogą skorzystać z dwóch bezpłatnych dodatków pomocnych w diagnozowaniu i rozwiązywaniu problemów z wydajnością. Dodatki YSlow i Firebug obejmują narzędzia ułatwiające zidentyfikowanie rozmiarów wszystkich plików z danej strony. Jest to doskonały sposób na wykrycie problematycznych obszarów i wąskich gardeł. Dodatek YSlow udostępnia też podpowiedzi na temat poprawy wydajności. Oba te rozszerzenia można pobrać ze strony *https://addons.mozilla.org.* 

### **Zapisywanie rysunków w odpowiednim formacie**

Ściśle związane z unikaniem dużych plików jest nastepne zagadnienie — stosowanie formatu graficznego odpowiedniego do wyświetlanych treści. Najcześciej stosowane formaty w internecie to: *.jpg* (lub *.jpeg*), *.gif* i *.png*. Formatu *.jpg* należy używać do zdjeć i innych materiałów, w których potrzebne są płynne przejścia miedzy kolorami lub występuje wiele szczegółów. Formaty *.gif* i *.png* należy stosować do rysunków składających się głównie z dużych bloków koloru lub czarno-białych. Na przykład zdjęcia najlepiej jest zapisywać w formacie *.jpg*. Wykresy lub ilustracje graficzne najlepiej udostępniać jako pliki *.gif* lub *.png*. Przy wyborze między plikami *.png* i *.gif* preferuję format *.png*, ponieważ prowadzi do powstawania mniejszych plików i nie jest chroniony prawem autorskim.

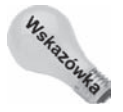

Pliki *.png* można tworzyć z przeplotem lub bez przeplotu. Pliki z przeplotem można wyświetlać stopniowo. Oznacza to, że system umieszcza je na ekranie część po części — najpierw obraz jest niewyraźny, a potem stopniowo staje się ostry. Należy unikać plików *.png* z przeplotem. Mają one większy rozmiar i irytują niektórych użytkowników. Ponadto istnieją trzy rodzaje plików .png — 8-, 24- i 32-bitowe. Wersje 24- i 32-bitowe zapewniają pełną przezroczystość, natomiast odmiana 8-bitowa oferuje ten sam typ przezroczystoĈci, co przezroczyste pliki *.gif*.

### **Optymalizowanie grafiki**

Rysunki należy wczytywać w rozmiarze, w którym będą wyświetlane. Przede wszystkim nie powinno się wczytywać plików większych niż to potrzebne i wymuszać zmniejszania ich wielkości. Dynamiczne pomniejszanie rysunków nie tylko nie pozwala zapisać ich nowego rozmiaru (wielkość pliku cały czas pozostaje stała), ale też wymaga od systemu dodatkowej pracy przy zmianie wymiarów obrazka. Przesyáanie mniejszej grafiki i dynamiczne zwiększanie jej wymiarów prowadzi do wyświetlania obrazków o niskiej jakości.

### **Utrzymywanie przejrzystego kodu**

Jeśli autor kopiuje i wkleja tekst w edytorze WYSIWYG, powinien zwrócić szczególną uwagę na wynikowy kod. Choć system Joomla! stara się wyeliminować zbędne znaczniki i nadmiarowy kod, warto przyjrzeć się gotowemu kodowi samodzielnie i upewnić, że na stronie nie znalazły się niepotrzebne znaczniki i wewnątrzwierszowe definicje stylu. Jedną z najczęstszych przyczyn powstawania nadmiarowego kodu jest kopiowanie tekstu ze starszych wersji edytora Microsoft Word. Pomocna może być opcja porządkowania kodu w domyślnym edytorze WYSIWYG, jednak najlepszym rozwiązaniem jest zawsze ręczne sprawdzenie. Ponadto należy zauważyć, że strona z prawidłowym kodem jest wyświetlana szybciej, dlatego zawsze warto sprawdzić poprawność kodu HTML i CSS.

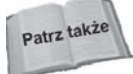

Opcję porządkowania kodu opisano szczegółowo w omówieniu edytorów WYSIWYG w rozdziale 6.

### **Unikanie tabel**

Na tyle, na ile to praktyczne, do formatowania układu strony należy stosować kaskadowe arkusze stylów (CSS) zamiast tabel. Tabele spowalniają wyświetlanie, ponieważ system musi połączyć je w całości przed rozpoczęciem wyświetlania treści strony. Tabele mają też wpływ na dostępność. Złożone dane tabelaryczne mogą wymagać zastosowania tabel, jednak ogólnie lepszym rozwiązaniem są style CSS.

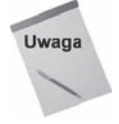

Dla osób nieznających stylów CSS dobrym punktem wyjścia jest witryna organizacji W3C — *www.w3.org/MarkUp/Guide/Style*.

### **Stosowanie rotatorów rysunków**

Rotatory rysunków to moduły wyświetlające zmieniające się obrazki na pozycji modułu w witrynie. Popularną techniką wykorzystywaną obecnie w wielu witrynach jest stosowanie zmieniającego się rysunku w nagłówku strony. Omawiane narzędzie działa jak pokaz slajdów — wyświetla serię obrazków, kiedy użytkownik ogląda stronę. Problem polega na tym, że wiele rozszerzeń udostępniających tę funkcję wymaga wczytania wszystkich rysunków przed rozpoczęciem ich pokazywania. Dlatego wczytywanych jest wiele danych, przy czym niektóre z nich mogą być zupełnie nieprzydatne, jeśli użytkownik kliknął odnośnik i wyszedł ze strony przed wyświetleniem obrazka. Jeżeli rotator rysunków jest potrzebny, należy ograniczyć wielkość rysunków i nie wczytywać zbyt wielu obrazków. Trzy wyświetlane na zmianę rysunki działają dużo lepiej niż cztery, pięć lub sześć. Jeśli wydajność strony startowej ma duże znaczenie, nie należy umieszczać na niej rotatorów obrazków.

### **Stosowanie wpinaczy (ramek iFrame)**

Wpinacze służa do wyświetlania innych stron na swoich stronach. Oznacza to, że zawartość wpinacza trzeba pobrać i wyświetlić wewnątrz strony. Zwiększa to liczbę żadań HTTP, które trzeba zgłosić w celu ściągnięcia całej strony. Prowadzi to do wydłużenia jej wczytywania. Jeśli pobierana strona znajduje się na innym serwerze, wyświetlanie zawartości wpinacza zależy od wydajności zdalnego systemu i jakości połączenia z nim. Wszystkie te czynniki zwiększają ryzyko wystąpienia błędów i wydłużają wczytywanie strony. Jeżeli jednak pobierane treści znajdują się na lokalnym serwerze, ryzyko znacznie spada, natomiast nadal występują czynniki powodujące opóźnienie. Jeśli wydajność strony startowej ma istotne znaczenie, nie należy umieszczać na niej wpinaczy.

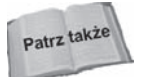

Pracę z wpinaczami omówiono w rozdziale 7.

### **Ograniczenie liczby animacji**

Pliki z animacjami są zwykle duże i muszą zostać wczytane w całości, zanim zaczną działać prawidłowo. Dlatego należy ograniczyć liczbę animacji na stronie, aby zmniejszyć rozmiar jej pliku.

### **Ograniczenie korzystania z Flasha**

Pliki we Flashu mogą być dość duże, a użytkownicy muszą oczekiwać na ich przesłanie, zanim będzie można zacząć je odtwarzać. Jeśli elementy flashowe są potrzebne, należy ich używać tylko dla fragmentów stron, a nie dla całego obszaru z treścią. Pliki we Flashu należy też przygotować tak, aby nie powodowały długich opóźnień.

### **Ograniczenie strumieniowego udostúpniania plików**

Jeśli autor chce udostępnić użytkownikom pliki wideo, nie powinien ich wysyłać dopóty, dopóki odwiedzający tego nie zażąda. Choć oznacza to, że użytkownicy chcący obejrzeć film będą musieli czekać na pobranie pliku, nie zmusza to wszystkich odwiedzających do znoszenia powolnego wczytywania stron, podczas gdy plik, którego mogą nigdy nie zobaczyü, zajmuje przepustowość łącza.

### **Poprawianie wydajnoħci systemu Joomla!**

W tym podrozdziale omówiono różne techniki, które można zastosować, aby poprawić wydajność witryny opartej na systemie Joomla!. Niektóre porady są proste do zastosowania i dostępne dla każdego, natomiast inne wymagają więcej pracy i pomocy ze strony firmy hostingowej. Aby zwiększyć wydajność, trzeba poznać środowisko serwera witryny. Ponieważ istnieje wiele rodzajów serwerów, nie wszystkie wskazówki z tego podrozdziału będą dla Ciebie przydatne, jednak z pewnością niektóre z nich okażą się cenne.

Jeśli nie wiesz, od czego zacząć, najpierw zastosuj najprostsze porady. Każdy drobiazg jest przydatny, a to, że dana technika jest skomplikowana, nie oznacza, że przyniesie wyjątkowo duże korzyści. Jeśli masz czas, umiejętności i pomoc ze strony firmy hostingowej, zastosuj tyle spośród opisanych tu technik, ile to możliwe. Użytkownicy docenią poprawę wydajności, a wyszukiwarki coraz częściej wyświetlają wydajne witryny na wyższych pozycjach na listach wyników.

### **Stosowanie kompresji po stronie serwera**

System Joomla! obsługuje protokół kompresji danych po stronie serwera — GZIP. Jeśli dany serwer też obsługuje ten protokół, można go włączyć w menedżerze *Konfiguracja globalna*, co prowadzi do znacznej poprawy wydajności. Opcje kompresji stron za pomocą protokołu GZIP znajdują się w zakładce *Serwer* menedżera *Konfiguracja globalna*.

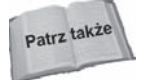

Więcej informacji o menedżerze *Konfiguracja globalna* zawiera rozdział 4.

### **Wyđæczanie nieuľywanych funkcji**

Należy wyłączyć wszystkie nieużywane komponenty, moduły i dodatki. Nawet jeśli system nie wyświetla na stronie danych wyjściowych z danej funkcji, zwykle wykonuje przynajmniej część związanego z nią przetwarzania.

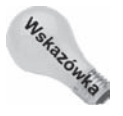

Jak opisano to w rozdziale 23., niepotrzebne komponenty, moduły, szablony i dodatki mogą negatywnie wpływać także na bezpieczeństwo witryny!

### **Kompresja kodu CSS i JavaScript**

*Kompresja kodu* (ang. *minification*) to proces skracania selektorów w kodzie CSS i kodu w JavaScripcie przez usunięcie zbędnych odstępów oraz znaków. Choć kompresja jednego selektora powoduje tylko niewielkie oszczędności, poszczególne zmiany się sumują, a skrócenie całego pliku CSS może przynieść znaczące efekty. Jest to żmudny ręczny proces, dlatego jeśli ktoś chce zastosować tę technikę, powinien wykorzystać jedno z wielu narzędzi zaprojektowanych w celu ułatwienia tego zadania. Aby znaleźć dostępne programy, należy wpisać w wyszukiwarce Google hasło "minify CSS" lub "minify JavaScript".

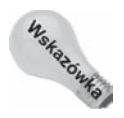

W witrynie Joomla! Extensions Directory także znajduje się lista rozszerzeń do kompresowania kodu w językach CSS i JavaScript.

### **Korzystanie z systemu Google Analytics**

System Google Analytics jest fantastyczną i przydatną usługą, jednak może spowolnić dziaáanie witryny. Czas wczytywania stron z kodem związanym z tym systemem jest dłuższy, ponieważ skrypt Google Analytics powoduje oczekiwanie przez system na połączenie z serwerami firmy Google. Wpływ tego mechanizmu znacznie się zmienia w zależnoĞci od pory dnia, ruchu w witrynie i lokalizacji serwerów.

### **Optymalizowanie szablonu**

Producent szablonu może mieć istotny wpływ na wydajność witryny opartej na systemie Joomla!. Wygląd i styl wielu pięknych szablonów jest oparty w dużym stopniu na rysunkach. Rozmiar takich szablonów i liczba generowanych przez nie żądań HTTP nie są optymalne. Należy starannie wybrać szablon. Trzeba zwrócić uwagę na wielkość pliku i jakość kodu. Warto wybierać szablony oparte na stylach CSS i tekście systemowym, a nie na tabelach i grafice. Należy zachować szczególną ostrożność w przypadku szablonów, w których do budowania menu zastosowano rysunki, a nie tekst systemowy i style CSS. Takie szablony nie tylko mają negatywny wpływ na wydajność witryny, ale też są nieoptymalne z uwagi na pozycjonowanie i dostępność.

### **Staranny wybór rozszerzeń**

Niektóre rozszerzenia niezależnych producentów są niezwykle wymagające ze względu na zasoby. Przy porównywaniu komponentów, modułów lub dodatków należy zastosować narzedzie YSlow, aby ocenić ich wpływ na wydajność strony i sprawdzić poziom zużycia zasobów serwera. Trzeba pamiętać, że niewielkie różnice w wydajności mogą znacznie zyskać na znaczeniu, kiedy ruch w witrynie nagle wzrośnie.

### **Rezygnacja z generowania statystyk na bieľæco**

Komponenty i moduły generujące na bieżąco statystyki w czasie rzeczywistym mogą znacznie pogarszać wydajność witryny. Jeśli takie dane nie są niezbędne, należy z nich zrezygnować.

### **Wyđæczanie adresów URL przyjaznych dla wyszukiwarek**

Wprawdzie dla wielu osób rozwiązanie to nie jest akceptowalne, ale jeśli najważniejsza jest wydajność, można wyłączyć adresy URL przyjazne dla wyszukiwarek. Przekształcanie natywnych adresów URL na aliasy pogarsza wydajność.

### **Optymalizowanie bazy danych**

Jednym z głównych wąskich gardeł w wydajności każdego systemu zarządzania treścią jest serwer bazodanowy. Aby poprawić wydajność, należy okresowo optymalizować tabele bazy danych. Służy do tego interfejs phpMyAdmin. Aby dowiedzieć się czegoś więcej na temat tego procesu, należy odwiedzić witrynę projektu MySQL — *http://dev.mysql.com/ doc/refman/5.0/en/optimize-table.html*.

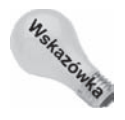

Jeśli w dużej witrynie korzystasz z wyszukiwarki indeksującej, problemem może być wydajność serwisu w trakcie indeksowania, a także konserwacja bardzo dużych tabel z indeksami takiej wyszukiwarki. Na stronie *http://docs.joomla.org/Smart\_Search\_on\_large\_sites* w witrynie z dokumentacjñ systemu Joomla! znajdziesz dobre porady dotyczące tej kwestii.

### **Zarzædzanie dostúpnoħciæ**

*Dostępność* związana jest z umożliwianiem dostępu do treści i funkcji witryny jak największej liczbie użytkowników o różnej sprawności psychofizycznej. Zagadnienie to jest często głównym tematem analiz na temat osób niepełnosprawnych i ich prawa do dostępu. Prawo to jest uwzględniane w ustawodawstwie w Ameryce Północnej i innych krajach, a respektowanie go należy do najlepszych praktyk w projektowaniu witryn internetowych. W Stanach Zjednoczonych omawiana zasada jest ujęta w prawie federalnym w dokumencie Section 508 (jest to nowelizacja Ustawy o rehabilitacji). W branzy projektowania witryn standardy związane z dostępnością opisano w wytycznych Web Content Accessibility Guidelines (WCAG) organizacji W3C.

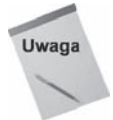

Tekst dokumentu Section 508 można znaleźć na stronie *www.section508.gov.* Wytyczne WCAG są dostępne pod adresem *www.w3.org/TR/WCAG10/.* 

Tworzenie dostępnych stron bywa trudne. Choć podstawowy poziom zgodności ze standardami można uzyskać niewielkim nakładem pracy, bardziej surowe wymogi z dokumentu Section 508 narzucają liczne ograniczenia na sposób wyświetlania treści i działania funkcji. Przed rozpoczęciem prac nad witryną należy określić niezbędny poziom zgodności, ponieważ ograniczenia nakładane przez standardy wpływają na wybór szablonu i rozszerzeń. Co wiecej, od uwzglednianego standardu zależa decyzje z obszaru zarządzania treścią i sposób pracy autorów treści.

Z tego podrozdziału dowiesz się, jaki jest poziom systemu Joomla! ze względu na dostępność. Znajdziesz tu także liczne porady dotyczące tworzenia bardziej dostępnych witryn internetowych.

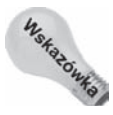

Jednym z najlepszych zasobów z informacjami na temat dostepności witryn jest serwis Web Accessibility Initiative (WAI) organizacji W3C. Witryna ta obejmuje wiele informacji o tworzeniu dostępnych serwisów, a także odnośniki do narzędzi pomagających w testowaniu zgodności witryny z różnymi standardami. Adres serwisu WAI to *www.w3.org/WAI*.

### **Ocena dostúpnoħci systemu Joomla!**

Domyślny system Joomla! udostępnia dwa szablony frontonu witryny. Każdy z nich generuje poprawny kod CSS i XHTML, jednak poziom ich zgodności z różnymi standardami z obszaru dostępności jest mniej oczywisty. Oba szablony domyślne systemu Joomla! 3 przetestowano pod kątem zgodności z podstawowymi standardami dostępności.

W testach wykorzystano narzedzie WAVE Accessibility Evaluation. Jest to bezpłatne narzędzie udostępniane przez firmę WebAIM. Najpierw sprawdzono stronę główną z zainstalowanymi przykáadowymi danymi i bez nich. Niestety, przykáadowe dane powodują liczne problemy z dostępnością i narzędzie zgłosiło liczne dotyczące ich błędy. Dlatego w ostatecznym raporcie uwzględniono tylko błędy i ostrzeżenia wygenerowane dla szablonów bez zainstalowanych przykáadowych danych. Wyniki znajdziesz w tabeli 24.1.

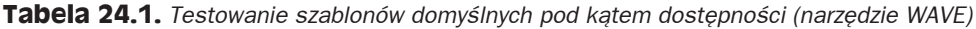

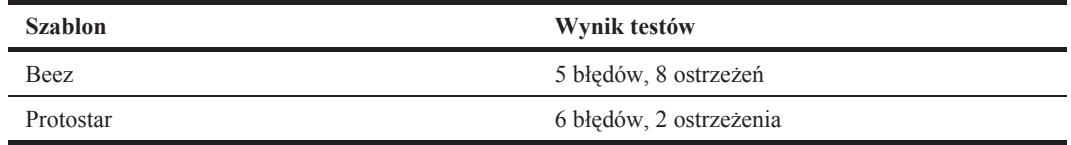

Oba szablony są zgodne z podstawowym poziomem standardu tworzenia dostępnych stron, choć mają pewne usterki. Analizy wykazały, że domyślny system Joomla! pozwala uzyskać dobre wyniki w podstawowych testach dostępności. Błędy zgłaszane w procesie testowania podkreślają kluczową rolę szablonów i znaczenie tworzenia dostępnych materiałów, ponieważ same elementy treści były źródłem wielu mniejszych problemów.

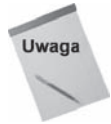

Aby pobrać narzędzie testowe firmy WebAIM, odwiedź stronę *http://webaim.org/.* 

Warto też zauważyć, że duży wpływ na dostępność mogą mieć także rozszerzenia. Jeśli autor chce zbudować i prowadzić witryne zgodną ze standardami, powinien po zainstalowaniu każdego rozszerzenia powtórzyć testy.

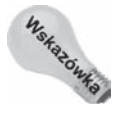

W witrynie Joomla! Extensions Directory znajduje się specjalna kategoria z rozszerzeniami związanymi z dostępnością — http://extensions.joomla.org/extensions/style-&*design/accessibility*.

### **Zwiúkszanie dostúpnoħci szablonu**

Wyniki testów WebAIM zaprezentowane w poprzednim punkcie ilustrują kluczową rolę szablonów z uwagi na dostepność systemu Joomla!. Budowanie dostepnych szablonów to rozbudowane zagadnienie, należy jednak przestrzegać kilku podstawowych zasad. Omówiono je w następnych podpunktach.

### **Zarzædzanie strukturæ semantycznæ**

Znaczniki H w języku HTML miały umożliwiać autorom materiałów przedstawianie ich hierarchicznej struktury. Poprawne zastosowanie takich znaczników ułatwia użytkownikom i wyszukiwarkom określenie struktury informacji i relacji między różnymi częściami dokumentu. Przy projektowaniu selektorów CSS witryny należy umożliwić osobom zarządzającym treścią stosowanie znaczników H we właściwej kolejności.

### **Unikanie tabel**

Do tej pory nawyk unikania tabel powinien być już dobrze utrwalony. Tabele nie są optymalnym rozwiązaniem i należy ich unikać. Wyjątkiem od tej ogólnej reguły są złożone dane tabelaryczne. Jeśli trzeba zastosować tabele, należy użyć elementu TH, aby oddzielić nagłówki od danych.

### **Unikanie zaleľnoħci od kodu w JavaScripcie**

Wielu użytkowników korzysta z przeglądarek z wyłączoną obsługą języka JavaScript. Jeśli funkcje szablonu są oparte na tym języku, należy zapewnić stopniową degradację możliwości i udostępnić zastępcze mechanizmy. Zawsze trzeba sprawdzić, czy możliwa jest nawigacja po stronie za pomocą samej klawiatury.

### **Stosowanie czcionek systemowych dla menu nawigacyjnych**

Korzystanie z plików graficznych w nawigacji może powodować problemy z dostępnością, chyba że zawsze dostępne są zastępniki tekstowe. Warto zauważyć, że stosowanie rysunków ma też inne wady, ponieważ zmniejsza przyjazność witryny dla wyszukiwarek, a także zwiększa rozmiar pliku ze stroną.

### **Stosowanie odpowiedniego motywu kolorystycznego**

Należy się upewnić, że wybrane kolory gwarantują odpowiedni poziom kontrastu dla odwiedzających z problemami z ostrością wzroku. Warto też pamiętać o przetestowaniu systemu w odcieniach czerni i bieli. Pozwala to sprawdzić, czy nawigacja po witrynie jest możliwa także przy wyłaczonych kolorach.

### **Logiczne uporzædkowanie elementów na stronie**

Elementy strony należy umieszczać w kodzie w logicznej kolejności. Jeśli odwiedzający ogląda witrynę bez korzystania ze stylów CSS, logiczna struktura kodu pomaga wtedy zachować integralność strony. Zastosowanie odnośników *pomiń* lub *przejdź* także pozwala usprawnić nawigację i umożliwia użytkownikom przejście do różnych punktów strony.

### **Umoľliwianie zmiany rozmiaru tekstu**

Należy stosować odpowiedni kod CSS, aby umożliwić zmianę rozmiaru tekstu za pomocą przeglądarki. Zwykle oznacza to wyznaczanie wielkoĞci czcionki w kodzie CSS za pomocą jednostek em lub procentów.

### **Stosowanie odnoħników wewnútrznych**

W górnej części strony należy umieścić odnośniki wewnętrzne, aby umożliwić odwiedzającym przejście bezpośrednio do kluczowych treści lub funkcji.

### **Tworzenie dostúpnych formularzy**

Formularze muszą być użyteczne dla wszystkich odwiedzających. Jeśli to konieczne, należy zastosować technologie pomocnicze.

### **Udostúpnianie zastúpników dla apletów i dodatków**

Jeśli strona wymaga zastosowania apletu lub dodatku, należy udostępnić odnośnik tekstowy umożliwiający pobranie tych elementów albo zastępczy sposób wyświetlania treści.

### **Unikanie pobierania danych z limitem czasu**

Nie należy stosować formularzy i innych funkcji wymagających podania danych w określonym czasie. Jeśli nie można tego uniknąć, trzeba wyraźnie poinformować o ograniczeniu, jak najbardziej je wydłużyć i upewnić się, że informacje o limicie czasu są jasno przedstawione użytkownikowi.

### **Tworzenie dostępnych treści**

Jeśli producent wykonał dobrą pracę przy budowaniu dostępnego szablonu, a administrator wybrał komponenty o dużej dostępności, połowa problemu jest już rozwiązana. Niestety, jezeli autorzy treści nie będą wiedzieć, co oznacza dostępność i jak tworzyć dostępne treści, wszystkie wcześniejsze wysiłki mogą zostać zaprzepaszczone! Przygotowywanie dostępnych materiałów to klucz do sukcesu. Zastosowanie się do wskazówek z następnych podpunktów pomoże w zapewnieniu dostępności elementów treści dla największego grona użytkowników.

### **Testowanie dostepności**

Programista lub właściciel witryny powinien umieć przetestować ja w celu wykrycia problemów z dostępnością. W tabeli 24.2 przedstawiono kilka bezpłatnych narzędzi. Można z nich skorzystać w internecie lub pobrać je i uruchomić lokalnie. Obok wymienionych tu programów istnieje też dodatek Web Developer Toolbar dla przeglądarki Firefox. Udostępnia on liczne przydatne informacje i odnośniki do materiałów na temat testów.

**Tabela 24.2.** *Bezpäatne narzödzia do testowania*

| <b>Narzędzie</b>            | <b>Adres URL</b>                                           |
|-----------------------------|------------------------------------------------------------|
| EvalAccess 2.0              | http://sipt07.si.ehu.es/evalaccess2/index.html             |
| Web Accessibility Inspector | http://www.fujitsu.com/global/accessibility/assistance/wi/ |
| Wave                        | http://wave.webaim.org                                     |

Kompletną i aktualizowaną listę narzędzi do testowania dostępności można znaleźć na stronie *www.w3.org/WAI/ER/tools/complete*.

### **Poprawne stosowanie nagđówków**

Programista musi zagwarantować, że kod CSS zapewnia formatowanie wspomagające tworzenie semantycznych treĞci. Z kolei osoba zarządzająca materiaáami musi poprawnie zastosować nagłówki, aby odzwierciedlić strukturę treści. Nie należy korzystać ze znaczników strong, bold lub italic, aby wyróżnić nagłówki. W zamian należy zastosować odpowiednie nagłówki H.

### **Prawidđowe korzystanie z list**

W elementach treści nie należy stosować znaczników list numerowanych i nienumerowanych do celów innych niż tworzenie list.

### **Stosowanie atrybutu alt dla rysunków**

Atrybut alt dla rysunków umożliwia udostępnienie tekstowych odpowiedników obrazków. Jeśli użytkownik wyłączy w przeglądarce wyświetlanie grafiki, poprawny atrybut alt pomoże mu w lepszym zrozumieniu materiałów oraz roli rysunków na stronie.

### **Dodawanie podsumowania dla wykresów i diagramów**

Należy udostępniać podsumowanie danych przedstawionych w formie graficznej i na wykresie. Można też zastosować atrybut longdesc, aby dodać odnośnik do odrebnego opisu i zbioru danych.

### **Dodawanie streszczeē dla multimediów**

Warto udostępniać streszczenia lub transkrypcje multimediów lub stosować atrybut longdesc, aby dodać odnośnik do odrebnego opisu i zbioru danych.

### **Podsumowanie**

W tym rozdziale opisano dwa powiązane zagadnienia — zwiększanie wydajności witryn systemu Joomla! i zarządzanie ich dostępnością. Oto omówione tematy:

- $\bullet$  Włączanie pamięci podręcznej widoków, stron i modułów.
- Tworzenie szybko wyĞwietlanych treĞci.
- Ocenianie dostępności szablonów domyślnych.
- Zwiększanie dostępności witryny.

W ostatnim rozdziale przedstawiono tworzenie witryn przyjaznych dla wyszukiwarek i podstawy pozycjonowania.

# **Skorowidz**

.container, 533 .htaccess, 83, 585, 634 zabezpieczenie, 599 .html, 84 .row-fluid, 533

### **A**

accordion, 584 Add Filter, 44 Admin Tools, 585 administrator grupa, 64 hasło, 607 nowe konto, 607 adresy URL aliasy, 635 przyjazne dla ludzi, 634 wyszukiwarek, 46, 83, 626, 634 Akeeba Backup, 585 Akismet, 588 aktualizacja, 44, 71 rdzenia, 608 systemu, 548 aktywność w witrynie, 66 aliasy w unikodzie, 84 allow\_url\_fopen, 602 AMP, 48 animacje, 623 Apache, 37, 47, 83 aplet (zastepnik), 629 architektura komponentów, 540 model – widok – kontroler, 547 Archived Articles, 115 archiwa, 59 Art Gallery, 589 artykuá, 58, 59, 70 archiwalne, 203, 204 kategoria, 207

odnośnik do kanału RSS, 207 układ strony, 207 wygląd wyĞwietlanych na blogu, 207 wyĞwietlana kategoria, 207 archiwizacja, 96, 114 autor, 82 do kosza, 116 dodawanie do witryny z frontonu, 211 film, 149 grafika, 100 kategoria, 100 kolejność, 139 kopiowanie, 113 liczba odsłon, 138 w kategorii, 136 menedzer, 94 metadane, 99 modyfikacja, 112 nowy, 94, 95, 98 ocenianie, 133 odblokowywanie, 96 odrębne strony, 100 opcje nawigacji, 132 operacje wsadowe, 96 opublikowanie, 95 plik dźwiękowy, 149 pojedynczy, 206 poprawki w wielu, 584 prawa dostępu, 107 przenoszenie, 114 przywracanie z kosza, 116 sortowanie, 96 status, 97 tekst wprowadzający, 108 tworzenia z poziomu frontonu witryny, 204 tytuł. 84, 637 układ, 135 usuwanie z kosza, 116 w formacie bloga, 207 wielostronicowy, 109

artykuł wprowadzający, 137 wprowadzenie, 204 wstawianie tabeli, 148 wszystkie kategorie, 203 wycofanie, 95 wydobywanie z archiwum, 114 wygląd, 103 odnoĞników na stronie, 204 wyróżnienie, 95, 111, 204, 209 informacje widoczne, 211 odnośnik do kanału RSS, 211 ukáad, 211 wyszukiwarka, 212 filtry, 213 odnoĞniki, 213 paginacja, 213 RSS, 213 sortowanie, 213 zakończenie publikacji, 111 atak, 598, 607 cel, 599, 600, 601 lista rozszerzeń podatnych, 602 podatność, 600 Atom, 349 atrybut alt (stosowanie), 630 Authentication, 568 Author, 180

### **B**

banery, 592 Banner Manager, 289 baza danych, 37, 89 przywracanie, 606 kopia, 606 bezpieczeństwo, 82, 84, 86, 89, 478, 531, 585, 586, 597, 598, 602, 603, 604 hosting i serwer, 604 kanał RSS, 604 konfigurowanie systemu Joomla, 604 oprogramowanie, 604 przywracanie witryny, 604 system automatycznych powiadomień, 604 witryny, 53 zarządzanie witryną, 604 bfForms, 588 blog, 127, 585, 643 blokowanie adresu IP, 586, 588 błąd 404, 636 raportowanie, 88 broszura, 643, 646 Browse Project Topics, 43

budowanie społeczności, 591 bufor, 77, 614 opróżnienie, 69

### **C**

Cache\_Lite, 86 Captcha, 568 Carousel Banner, 592 categories.php, 552 ChronoForms, 588 ciasteczka, 84 CMS, 19, 28 pozycjonowanie, 633 zalety, 28 CodeMirror, 81, 153 Community Builder, 591 Component Creator for Joomla!, 554 configuration.php (zabezpieczenie), 599 contact.php, 552 Content, 568 Content Management System, 19, 28 Cookie Monster, 586 CSS, 622 czarna lista, 588 czas trwania sesji, 86 wstawienie do tekstu, 148 czcionki dostępne, 147 rozmiary, 147 częstotliwość tworzenia kopii, 606

### **D**

dane do testowania systemu, 644 kontaktowe jednej osoby, 203 przykáadowe, 52 data format, 138 publikacji modułu, 584 rodzaj, 138 wstawienie do tekstu, 148 wstawienie, 148 description, 636 diagnostyka, 77, 84, 85, 550 dodanie nazwy witryny do tytułu strony, 638 dodatek, 60 pakowanie, 571 zastępnik, 629 dodatki Artykuły — Joomla, 479 Maskuj adresy email, 478

Nawigacja, 481 Ocenianie, 483 Podziel, 481 Prezentuj kod (GeSHi), 478 Wpinacz modułów, 480 Wyszukiwarka, 482 Captcha, 477 Edytor — CodeMirror, 483 Prosty, 483 TinyMCE, 484 edytowanie, 472 ikona powiadomień, 491 lista wszystkich dodatków, 471 menedżer, 469 narzędzia do wyszukiwania i sortowania, 471 Przeszukuj artykuły, 493 doniesienia, 494 kategorie, 492 kontakty, 492 zakáadki, 494 Przycisk edytora — Artykuł, 489 Grafika, 489 Podziel stronę, 489 Więcej, 489 ReCaptcha, 477 Rozszerzenia — Joomla, 489 System — Diagnostyka, 495 Dzienniki, 498 Filtr języków, 498 Kod języka, 497 Pamięć podręczna, 495 Polityka P3P, 499 Proste adresy, 500 Przekierowania, 500 Wylogowanie, 499 Wyróżnianie, 497 Zapamiętaj mnie, 500 Uwierzytelnianie — Gmail, 474 Joomla, 475 LDAP, 475 Użytkownik -Joomla!, 502 Kreator kontaktu, 501 Profil, 502 Wyszukiwarka — Artykuły, 490 Doniesienia, 490 Kategorie, 490 Kontakty, 490 Zakładki, 490

dodatki, 72, 469, 567 porównywanie, 625 dodawanie elementów, 67 dokumentacja, 72 dokumenty Worda (indeksowanie), 587 domyĞlny edytor, 81 doniesienia, 71, 213, 349 dodawanie kanałów, 355 kanał informacyjny, 359 kategoria, 214, 215 lista doniesień z kategorii, 213 kanałów informacyjnych, 352 wybranych kategorii, 213 z danej kategorii, 214 metadane, 213, 358 nagłówek strony, 213 opcje publikacji, 357 tytuł strony, 213 układ kategorii, 214 strony danej kategorii, 214 wygląd odnoĞników, 213 wyświetlanie kanału, 213 z jednego źródła, 213 zarządzanie długimi listami kanałów informacyjnych, 351 źródło, 359 dostęp (poziom domyślny), 81 dostępność, 626 testowanie, 630 dostosowywanie funkcji systemu, 548 systemu, 21 witryny, 49 Dream Template, 576 dyskusje w wątkach, 590 dziennik indeksowania, 385 katalog, 85 zabezpieczenie, 599

### **E**

Easy Frontend SEO, 590 Editor, 180 Editors, 568 edycja pliku .htaccess, 585 edytor domyĞlny, 81 JCE, 583 JCK Editor, 583 wybieranie na stronie artykułu., 583 WYSIWYG, 81 ekran czytnika, 71

e-mail, 89 autora, 81 witryny, 81 emotikon (wstawianie), 149 error.php, 636 Extended Menu, 587 Extension, 568

### **F**

Facebook, 591 Fantastico, 42, 49 filtr wyszukiwania, 380 filtrowanie na podstawie lokalizacji, 584 niepożądanych operacji, 586 Finder, 568 .php, 568 .xml, 571, 572 Flash, 623 format archiwum, 44 formatowanie, 130 uk áadu strony, 622 usuwanie, 146 formaty plików graficznych, 621 formularz, 585, 588 dostępność, 629 logowania, 217, 557 forum, 590 wsparcie, 72 fronton, 57 dostępność, 58 zarządzanie treścią, 179 Frontpage SlideShow, 589 FTP, 88 hasło, 88 katalog g áówny, 88 port, 88 serwer, 88 użytkownik, 88 funkcje domyślne, 21

### **G**

galeria, 584, 588, 589, 590 w artyku áach, 589 GNU General Public License, 35 Google +, 591 Analytics, 625 GZIP, 624

### **H**

Hasło, 52 administratora, 607 reset, 586 ponowne ustawienie, 217 użytkownika (ustanawianie), 607 zasady używania, 600 helper.php, 558, 565 hierarchia kategorii, 61 tre Ğci, 62 hosting wspó ádzielony, 601 wybieranie firmy, 602 HTML edycja, 146 własny kod, 588

### **I**

iFrame, 445 IIS, 37 ikona Drukuj, 133 Email, 133 ilustracja, 101, 621 indeks dolny, 146 górny, 146 witryny, 71 indeksowanie, 587 witryny, 82 informacje o serwerze, 442 instalacja lokalna, 47 od podstaw, 44 reczna, 49 zdalna, 47 instalator, 50 firmy hostingowej, 49 Installatron, 42, 49 instalowanie aktualizacji, 79 integralność witryny, 598 interfejs administracyjny, 64, 586 iPad, 583 iPhone, 583

### **J**

JavaScript dostępność, 628 JCK Editor, 583 JControllerBase, 551 jdoc:include, 533

język, 51, 72, 273 domyĞlny dla witryny, 274 dostępne pakiety językowe, 274 fronton, 275 instalowanie, 274, 276 menu wielojęzyczne, 281 nadpisywanie tłumaczeń, 276 nowy, 278 polski fronton, 54 zaplecze, 54 struktura kategorii, 280 treści, 280 treści, 275 w wielu językach, 278 zaplecze, 275 zarządzanie wieloma wersjami językowymi, 278 zastępowanie tłumaczeń, 275 JFactory, 558 JModelBase, 551 Joomla! CMS, 38 Community Portal, 72 Developer Network, 73 Extensions Directory, 573, 576 Platform, 27, 36, 37, 38 Security Strike Team, 603 Shop, 73 wady, 34 wersja, 69, 82 współtworzenie, 38 zalety, 33 zasada dziaáania, 36 znane witryny, 34 JoomlaCode.org, 42, 573 JPlatform, 36 JPlugin, 567, 570 JReviews, 592 JSN PowerAdmin, 586

### **K**

K2, 584 kanał informacyjny, 60, 349 archiwizowanie, 360 dodawanie, 359 edycja, 359 przenoszenie do kosza, 361 przywracanie z archiwum, 360 kosza, 361 usuwanie z kosza, 362 kaskadowe arkusze stylów, 622 katalog dzienników, 85 internetowy, 659 modułów, 565 produktów, 585 rozszerzeń, 44 kategorie, 58, 117, 362 archiwizowanie, 124 edytowanie, 124 język kategorii reklam, 306 kanałów, 362 archiwizowanie, 368 dostępne, 362 edycja, 368 nowa, 367 przenoszenie do kosza, 369 przywracanie z kosza, 370 archiwum, 369 usuwanie z kosza, 370 zarządzanie długimi listami kategorii, 364 kolejność, 139 kopiowanie, 124 liczba poziomów, 303 lista, 118 modyfikowanie, 302 nowe, 121, 123, 302 odblokowywanie, 119 opis, 136 przenoszenie, 124 przywracanie z kosza, 126 publikowanie, 302 puste, 136 trwałe usuwanie z kosza, 126 ukrywanie, 132 wydobywanie z archiwum, 125 zarządzanie dużymi zbiorami, 303 reklam, 301 archiwizowanie, 307 edytowanie, 307 nadrzędna, 306 nowa kategorię reklam, 306 poziom dostepu, 306 przenoszenie do kosza, 308 przywracanie z archiwum, 307 przywracanie z kosza, 308 status, 306 struktura, 61 keywords, 636 klient archiwizowanie, 299 dane, 297 modyfikowanie, 298 nowy, 297, 298

JViewBase, 551

klient okres zliczania, 297 przenoszenie do kosza, 300 przywracanie z archiwum, 299 z kosza, 300 sortowanie, 296 trwałe usuwanie, 301 tworzenie, 296 zliczanie odsłon, 297 kluczowe treści, 629 kod kompresja, 625 nadmiarowy, 622 kolory (dostępność), 628 kolumna (kolejność elementów), 137 komentarze, 585 z Facebooka, 591 kompletna kopia, 606 komponent, 58, 59, 71, 77, 574 doniesienia, 176 minimalne wymagania, 553 nieużywane, 624 nowy, 553 pakowanie, 555 porównywanie, 625 rdzenia (wyáączanie), 601 reklamy, 290 witryny, 551 wyszukiwanie, 374 zaplecza, 551 kompresja danych po stronie serwera, 624 kodu, 625 komunikat o braku artykułów, 136 wyáączeniu, 79 konfiguracja globalna, 69, 76 witryny, 51,77 konkurencja, 633 konserwowanie witryny, 598 kontakty, 71, 323 alias, 332 archiwizowanie, 335 kategorii, 344 Captcha, 330 edycja, 334 konfiguracja, 326 formularzy kontaktowych, 346 lista kategorii, 339 wszystkich kategorii kontaktów, 340 menedżer, 323

modyfikowanie, 324 nazwa, 332 nowa kategoria, 343 nowe, 324, 331 przenoszenie do kosza, 336 przywracanie, 335 kategorii z archiwum, 344 kosza, 345 kontaktu z kosza, 336 publikowanie, 324 trwałe usuwanie, 337, 346 ukrywanie, 324 uprawnienia dla kategorii, 341, 343 usuwanie kategorii, 344 vCard, 328 wszystkie opublikowane, 202 wyróżnione, 203 wyĞwietlenie wszystkich kategorii, 201 zarządzanie dużymi zbiorami kategorii, 339 kontrast (poziom), 628 kontrola stanu publikacji, 67 wersji, 583 kontrolery, 551 kopia bazy danych, 606 częstotliwość tworzenia, 606 kompletna, 606 zapasowa witryny, 585,605 kopiowanie tekstu z innych aplikacji, 146 korespondencja masowa, 70 kosz, 60 koszty witryny, 30 Kunena, 590

### **L**

LDAP, 475 licencja, 35 liczba kolumn, 137 odnoĞników, 137 odwiedzających w danym momencie, 444 zarejestrowanych użytkowników, 442 licznik odsłon, 442 limit czasu pobierania, 629 linia pozioma, 146 lista kategorii filtrowanie, 121 wszystkich, 118 poprawne stosowanie, 630 wyników wyszukiwania, 216 filtry, 216

metadane, 216 nagłówek strony, 216 niestandardowy styl, 216 tytuł strony, 216 wyrażenie, 216 localhost, 51 logowanie, 64 formularz, 218 Long Term Support, 38 LTS, 38

### **Đ**

łańcuchy znaków (szkodliwe), 77 łącze, 102 systemowe 227 odnośnik do zewnętrznego adresu URL, 227 separator, 227

### **M**

Magic Quotes GPC, 49 Mambo, 31 MAMP, 22, 47, 49, 657 instalowanie, 657 Pro, 49 mapa, 584 witryny, 591 Google, 592 marketing w wyszukiwarkach, 83, 637 materiaá nieprzypisany, 58 menedżer elementów, 67 grup, 70 menu, 59 artykuły, 203 edycja, 186, 190, 196 kontakty, 200 liczba pozycji opublikowanych, 187 nazwa, 187, 189 nowe, 70, 186, 188, 189, 198 odblokowywanie pozycji, 192 opis, 189 orientacja, 587 poziom dostępu, 197, 231 pozycji, 196 pozycja otwarta do edycji, 192 projektant pozycji, 194 przenoszenie pozycji do kosza, 229 przywracanie pozycji z kosza, 229 struktura domyĞlna, 62 tworzenie, 196, 588 typ pozycji, 199 usuwanie, 190

pozycji do kosza, 230 widoczne w całej witrynie, 189 wielopoziomowe, 228 wyĞwietlanie, 189 zarządzanie, 588 długimi listami, 193 elementami, 191 metadane, 78, 81, 590, 591, 636, 637 autor, 107 dla artykułów, 106 prawa autorskie, 107 rozbudowane, 637 słowa kluczowe, 106 MetaMod, 584 Microsoft URL Rewrite Module, 46 migracja witryny, 585 miniatura, 589 minification, 625 minify CSS, 625 JavaScript, 625 mod\_ login.xml, 566 nazwamodułu.php, 557 nazwamodułu.xml, 560 rewrite, 46, 83, 634 security, 602 modele, 551 Model-View-Controller, 540, 547 modLoginHelper, 560 moduá, 58, 60, 63, 72, 162, 411, 447 administratora, 63 archiwum artykułów, 421 artykuáy z kategorii, 170, 424 doniesienia, 430, 459 edycja, 419, 455 filtrowanie, 449 gościmy, 444 grafika losowa, 172, 438 ikony skrótów, 465 katalog, 565 kategorie artykułów, 423 kolporter, 442 kopiowanie, 418, 454 lista wszystkich modułów, 450 login, 557 logowanie, 434, 463 lokalne menu, 457 menedżer, 411, 447 menu, 435, 458, 587 migawki, 169, 421 na okreĞlonych stronach witryny, 418 nowe artykuły, 461 nowi użytkownicy, 433

moduł nowoĞci, 164, 432 nowy, 565 opcje rozszerzone, 417, 453 pakowanie, 566 pasek stanu, 468 plik, 565 XML, 565 popularne, 166, 437, 464 porównywanie, 625 przełącznik języka, 431 przenoszenie do kosza, 419, 455 przybornik, 467 przywracanie modułu z kosza, 420, 456 reklamy, 427 RSS, 177 statystyka, 441, 466 stopka, 431 szablon, 563  $szczegóły, 416, 452$ szukaj, 439 ścieżka powrotu, 428 tematy pokrewne, 167, 423 tworzenie nowego, 415, 451 tytuł strony, 467 usuwanie z kosza, 420, 456 w obszarze z treścią artykułu, 173 wersja Joomla!, 460 wielojęzyczność (status), 463 witryna, 63, 557 wáasny kod HTML, 162, 429, 458 wpinacz, 445 wyszukiwanie i sortowania, 450 wyszukiwarka indeksująca, 440  $z$  "zajawką", 163 zakładki, 443 zalogowani, 462 modyfikowanie elementów, 67 plików rdzenia systemu, 548 Mollom, 588 multimedia, 154 dodawanie plików, 160 obsługiwane formaty, 149 streszczenia, 630 wczytywanie na serwer, 156 MVC, 540, 547 MySQL, 37, 47

### **N**

nadawca listu, 89 nadmiarowy kod, 622 nadpisywanie tłumaczeń, 276 nagłówki (poprawne stosowanie), 630 najczęściej czytane wpisy, 645 najnowsze wpisy, 644 narzędzia Component Creator for Joomla!, 554 do modyfikacji systemu, 548 Firebug, 549 klient FTP, 550 PageSpeed, 550 Phing, 550 Web Developer, 550 YSlow, 550 natłok informacji, 633 nawigacja przy wyáączonych kolorach, 628 nazwa bazy danych, 52 serwera bazy danych, 51 użytkownika, 51 witryny, 78, 84 nginx, 37 niestandardowe strony obsługi błędów, 636 typy treści, 585 nieużywane komponenty, 624 nowe konto administratora, 607 menu, 70 nowy komponent, 553 moduł, 565

### **O**

obsługa edycji kodu, 584 oceny, 585 ochrona przed wirusami, 586 witryny, 478 odblokowanie, 69 kategorii, 119 odnoĞnik, 102 do innych blogów, 644 wewnętrzne, 629 ogłoszenia, 71 wyświetlanie według harmonogramu, 592 ogólne dziaáanie witryny, 69 opcje artykułu, 103 konfiguracji, 105 publikacji, 102 Open Source Matters, 39 open\_basedir, 602 opisy podkategorii, 136 oprogramowanie o otwartym dostępie do kodu przydatność, 31 wady, 29

optymalizowanie tabel bazy danych, 626 opublikowanie elementu na nieprawidłowej pozycji, 453 orientacja tekstu, 149 OS PDF Indexer, 587 OSE Security Suite, 586 otwarty dostęp do kodu źródłowego, 27 zalety, 29

### **P**

paginacja, 139 pakiet instalacyjny, 555 pakowanie dodatek, 571 moduł, 566 pamięć podręczna, 86, 613 czyszczenie, 618 przedawnione pliki, 619 usuwanie, 619 stron, 616 wáączanie, 615, 616 panel kontrolny, 65 typu accordion, 584 PDF (indeksowanie), 587 PHP, 47 Mail, 89 wydajność, 86 phpMyAdmin, 626 planowanie automatycznego wykonywania zadań, 585 plgContentFinder, 570 plgNazwaKataloguNazwaDodatku, 570 plik duży rozmiar, 621 graficzne w nawigacji, 628 informacje, 158 KML, 592 modułu, 565 optymalizacja rozmiaru, 621 PDF (indeksowanie), 587 pobieranie z systemu, 157 pomocniczy, 565 rdzenia, 651 szablonu, 565 tymczasowy, 87 usuwanie, 158 wczytywanie, 157 wideo, 624 XML modułu, 565 z przeplotem, 622 pliki instalacyjne, 41 Plugin Googlemaps, 592

płynne przejścia między kolorami, 621 pobieranie (limit czasu), 629 podatność na atak, 598 podkategorie (liczba poziomów), 136 pojedyncze źródło, 215 pokaz slajdów, 584, 589, 590 pomoc, 72 adres URL, 85 poprawki w wielu artykuáach, 584 powiadomienia, 71 o aktualizacjach, 585 poziom dostępu, 59, 62, 81, 97, 269 do menu, 231 Guest, 269 nowy, 270 Public, 269 Registered, 269 Special, 269 pozycje główne, 137 menu, 59 modułów, 60 pozycjonowanie, 106, 633, 590 prawa autorskie, 82 prawa dostępu do artykułów, 107 problemy z szybkoĞcią dziaáania stron, 550 procedury bezpieczeństwa, 22 profil dostosowanie, 219 użytkownika, 217, 219 Projektant menu, 185 ProJoom Multi Rotator, 592 przedrostek dla tabel bazy danych, 52 przejścia między reklamami, 592 przekierowania, 71 przestrzeń reklamowa, 289 przetwarzanie starej bazy danych, 52 przyjazność dla wyszukiwarek, 22, 628 przykáadowe dane, 643 przypominanie hasła formularz, 221 nazwy formularz, 221 przywracanie bazy danych, 606 witryny, 606 publikowanie, 110 Publisher, 180 pusta witryna, 644

**Q**

Quick Gallery, 589 Quickicon, 568

### **R**

ramka iFrame, 174 RapidGallery, 589 raportowanie błędów, 88 rdzeń, 59 aktualizacja, 608 nowe wersje, 604 recenzje, 592 redaktor, 180 rejestracja formularz, 221 użytkownika, 217 reklama archiwizacja, 291, 314 dodatkowy moduł, 320 dodawanie nowego klienta, 294 edytowanie, 314 grupowanie, 294 kategorie, 291 klient, 295 konfigurowanie, 291 liczba wyświetleń, 293 kliknieć, 293 modyfikacja, 290 klienta, 295 nowa, 313 odblokowanie, 291, 295 przenoszenie do kosza, 315 przywracanie, 315 z kosza, 316 raport z systemu śledzenia, 317 trwałe usuwanie, 316 usuwanie, 291 warunkowe wyświetlanie, 321 wydajność modułu, 293 zarządzaniu długimi listami, 291 reklama, 71, 289, 290, 592 dopasowywania słów kluczowych, 297  $j$ ezyk, 291 lista wszystkich klientów, 294 nowa, 290 okres rozliczeniowy, 293 publikowanie, 290 skuteczność, 316 zakończenie publikacji, 291 Reset Admin Password, 586 robot wyszukiwarki, 82 RocketTheme, 576 RokAjaxSearch, 587 RokPad, 584 rotator rysunków, 623 rozmiar szablon, 625

pliku ze stroną, 628 rozpoczecie pracy, 27 rozszerzenia, 59, 60 71, 72, 573 Admin Tools, 585 Akeeba Backup, 585 Art Gallery, 589 bfForms, 588 Carousel Banner, 592 ChronoForms, 588 Community Builder, 591 Content Versions, 583 Cookie Monster, 586 dostępność, 627 Easy Frontend SEO, 590 Editor Switcher, 583 Extended Menu, 587 Facebook, 591 Frontpage SlideShow, 589 Google+, 591 instalator rozszerzeń, 577 instalowanie 579, 580 JCE, 583 JCK Editor, 583 JReviews, 592 JSN PowerAdmin, 586 K2, 584 menedżer, 577 MetaMod, 584 odinstalowanie, 582 OS PDF Indexer, 587 OSE Security Suite, 586 Plugin Googlemaps, 592 ProJoom Multi Rotator, 592 Quick Gallery, 589 RapidGallery, 589 recenzje, 575 Reset Admin Password, 586 RokAjaxSearch, 587 RokPad, 584 RSSeo, 590 Search & Replace for Joomla!, 584 SEO-Generator, 591 Simple Image Gallery Extended, SIGE 589 szukanie, 582 Twitter, 591 Widgetkit, 584 Xmap, 591 ZOO, 585 RSS, 349, 430, 443, 645 liczba wiadomości, 81 odnośnik do kanału, 202 RSSeo, 590 rysunki, 146 rozmiar, 621, 622

### **S**

Search, 568 & Replace for Joomla!, 584 Section 508, 626 Secure FTP, 602 Sendmail, 89 ścieżka, 89 SEO, 590 -Generator, 591 serwer dedykowany, 601 konfiguracja, 77 wspóápraca z Joomla!, 87 WWW, 37 wymagania, 45 zużycie zasobów, 625 serwis przyjazny dla wyszukiwarek, 633 sesja, 77 czas trwania, 86 Show, 44 SIGE, 589 sigplus, 590 Simple Image Gallery Extended, 589 sklep internetowy, 659 slajdy, 584, 589 słowa kluczowe, 82 powiązane z reklamami klienta, 298 Smarty, 588 SMTP, 89 hasło serwera, 90 numer portu, 90 uwierzytelnienie, 89 użytkownik serwera, 90 Softaculous, 42, 49 Solr, 587 spacja niełamiąca, 150 spam (ograniczanie), 330 spis, 585 treści, 109 społeczność (budowanie,) 591 spowolnione wyĞwietlanie serwisu, 622 SQL, 37 SSL, 88, 600 Standard Term Support, 38 starsze wersje artykułu, 583 statystyki w czasie rzeczywistym, 626 stosowaniu plików cookie, 586 strefa czasowa, 88 streszczenie, 82 strona tytuł,  $637$ wydajność, 625 startowa, 233

dane wyjściowe komponentu, 242 jedna kategoria artykułów, 236 moduły, 243 odrębny szablon, 239 parametry wpływające na układ, 236 pojedynczy artykuł, 236 układ hybrydowy, 238 jednokolumnowy, 238 w domyĞlnej witrynie, 234 wybór pozycji menu, 235 wyróżnione artykuły, 236, 240 z kodem błędu 503 (wyświetlanie), 586 strony błędów, 636 struktura adresów URL, 78 artykułów, 62 treści, 126 STS, 38 styl Fruit Shop, 508 Super Users grupa, 64 system, 69, 568 diagnostyka, 86 w odcieniach czerni i bieli, 628 zarządzania treścią, 28 szablon, 58, 60, 72 archiwizowanie, 535 Balihome, 536 Balinese, 535, 543 Beez, 508 Beez3, 544 beezDivision, 544 beezHide, 544 beezTabs, 544 bootstrap-responsive.css, 531 component, 516 dekoracje modułów, 542 DOCTYPE, 531 dostępność, 628 edycja plików CSS, 528 elementy zastępcze, 515 frontonu, 508 Gantry, 529 Hathor, 512 head, 516 horz., 542 include, 531 Index.php, 515, 531 installation, 516 Isis, 513 katalog, 540 kopiowanie, 525 lokalizacja plików, 515

szablon message, 516 module, 516 modułu, 563 modyfikowanie, 522, 524, 525, 527 niestandardowe dekoracje moduáów, 544 none, 542 outline, 542 pakowanie, 535 parametry, 538 plik, 530, 565 CSS, 515 graficzny, 515 podstawy dziaáania, 507 pokaz slajdów, 538 poprawny, 530 Protostar, 510 przypisanie stylów, 521 przyrostek klasy CSS, 543 rounded., 542 rozmiar, 625 skrypty, 515 strona główna, 536 style modułów, 542 T3, 529 table, 542 template.css, 516, 533 template\_thumbnail.png, 517 templateDetails.xml, 516, 534 tworzenie, 528 ukáad alternatywny, 105 usuwanie stylu domyĞlnego, 521 Warp, 529 wersja zastępcza plików, 541 witryny, 58 xhtml, 542 zaplecza, 508

### **T**

T4 PostgreSQL, 37 tabela, 622, 628 baz danych, 588 nagłówki, 138 wstawianie, 148 tagi, 585 tekst filtrowanie, 140 kolory, 148 orientacja, 149 wprowadzający, 108 z dokumentu Worda, 149 zmiana rozmiaru za pomocą przeglądarki, 629 Template Monster, 576 TinyMCE, 81, 144, 147, 151

tłumaczenia, 60, 72 trasa przejazdu, 592 treści w wielu językach, 278 tryb diagnostyczny, 84 Twitter, 591 Bootstrap, 37, 510, 530, 533 tymczasowe pliki systemu, 87 typ modułu, 60 pozycji menu, 59 tytuł artykułu, 84, 637 strony, 637

### **U**

układ bloga, 127 ukrywanie adresów e-mail, 479 uprawnienia, 77, 598 644, 598 755, 598 dozwolone, 272 dziedziczone, 272 zabronione, 272 User, 568 ustawianie hasła użytkownika, 607 usuwanie przestarzaáych plików, 69 zbędnych znaków, 625 utracone hasło administratora, 586 utrzymanie odwiedzających w witrynie, 636 użytkownicy, 69, 217, 245 administrator, 251 adres e-mail, 254 aktywowanie kont przez administratorów, 261 Author, 250 blokowanie dostępu, 257 data rejestracji, 247 Editor, 251 edytor, 255 filtrowanie, 247 funkcja przypominania nazwy, 265 Guest, 250 hasło,  $254$ imię i nazwisko, 254  $j$ ęzyk, 255 manager, 250 metadane, 218 moduá Logowanie, 262 nagłówek strony, 218 nazwa, 254 nowa grupa, 257 nowe konto użytkownika, 246, 252 ponowne ustawianie hasła, 266 powiązanie z grupami., 254

przekierowanie po zalogowaniu lub wylogowaniu., 263 Public, 249 Publisher, 251 Registered, 180, 250 rejestrowanie się bez potwierdzeń, 261 we frontonie, 259 strona rejestrowania, 265 logowania, 262 z profilem, 267 super administrator, 251 system Captcha, 259 szablon, 255 tytuł strony, 218 usuwanie, 256 grup, 258 wygląd odnoĞników, 218 zaplecza, 251 zmiany w koncie, 246, 256

### **V**

VirtueMart, 22, 659 Vulnerable Extensions List, 602

### **W**

WampServer, 47 WAVE Accessibility Evaluation, 627 WCAG, 626 Web 2.0, 591 Content Accessibility Guidelines, 626 wiadomość prywatna, 71 z kanałów, 176 wideo pliki, 624 Widgetkit, 584 widoki, 551 widżety, 584 wielkości rysunków, 621 wielojęzyczna witryna, 283 wirusy, 586 witryna indeks, 71 integralność, 598 konserwowanie, 598 kopia zapasowa, 605 nazwa, 78, 84 przywracanie, 606 pusta, 644 roboty wyszukiwarek, 106 społecznościowa, 591

wáączanie, 605 wydajność, 86, 88, 119, 624 wyáączanie, 79, 605 z recenzjami, 592 własne typy treści, 584 wáączanie witryny, 605 wpinacz, 174, 225, 623 adres URL strony, 226 metadane, 226 nagłówek strony, 226 paski przewijania, 226 tytuł strony, 226 wygląd odnoĞników, 226 wpisy najnowsze, 644 wprowadzenie do systemu, 21, 25 wsparcie długoterminowe, 610 techniczne, 30 wybieranie firmy hostingowej, 602 wydajność, 613 PHP, 86 strony, 625 startowej, 623 witryny, 22, 86, 88, 624, 626 wydawca, 180 wydłużenie wczytywania, 623 wykresy, 621 wylogowywanie nieaktywnych, 86 wyáączanie komponentów rdzenia, 601 witryny, 605 wyrażenie zgody na dodawanie plików cookie, 586 wyróżnione artykuły, 111 WYSIWYG, 144 wyszukiwanie, 587 artykuły, 375 doniesienia, 375 dziennik indeksowania, 385 filtr wyszukiwania, 379 filtry, 386 dat, 383 i zastępowanie tekstu, 584 indeks witryny, 376, 384 inteligentne, 71 kategorie, 374, 375 kontakty, 374, 375 mapy treści, 386 podpowiedzi, 375, 383 pole wyszukiwania, 386 przesyłanie pustych zapytań, 383 publikowanie, 378 rdzeni, 375, 384 słów kluczowych, 373 sortowania wyników, 383

wyszukiwanie statystyka, 71, 381, 386 wáączanie, 376 wskazówki, 383 wyszukiwarka indeksująca, 375, 379, 385, 626 robot, 82 podstawowa, 374 zaawansowane, 383 zakładki, 375 z indeksowaniem, 373 zwiększanie znaczenia terminu, 384 wyĞwietlenia wiadomoĞci, 60

### **X**

XAMPP, 22, 47, 655 instalowanie, 655 Xmap, 591

### **Y**

YOOtheme, 576 YSlow, 625

### **Z**

z wyszukiwanie zajawka, 107 zakáadki, 71, 222, 389 archiwizowanie, 400 kategorii, 408 edytowanie, 399 grupowanie odnoĞników, 402 integracja, 395 interfejs konfiguracyjny, 392 kategorie, 224, 402 liczba kliknięć odnośników, 394 lista elementów, 395 wszystkich kategorii , 222 odnoĞników, 405 metadane, 223, 407 nagáówek strony, 223 nowa kategoria, 407 odnoĞnik, 396, 399 odnośnik do kanału RSS, 395 opcje, 406 publikacji, 398

przenoszenie kategorii do kosza, 409 odnoĞnika do kosza, 401 przesłanie do witryny, 225 zakładki do dodania do witryny, 223 przywracanie kategorii z archiwum, 408 kosza, 409 odnoĞnika z kosza, 401 z archiwum, 400 reakcja na kliknięcie odnośnika, 398 sortowanie, 391 szczegóły kategorii, 406 tworzenie kategorii, 405 tytuł strony, 223 układ strony, 394 uprawnienia, 395 usuwanie kategorii z kosza, 410 odnoĞnika z kosza, 402 wygląd odnoĞników, 223 wyszukiwanie, 391 z jednej kategorii, 224 zamknięcie wszystkich artykułów otwartych do edycji, 69 zaplecze, 64 zapora, 586, 602 zarządzanie moduáami, 584 poprawkami, 604 treścią i użytkownikami, 21 zastępowanie tekstu, 584 znaków, 72 zdjęcia, 621 znaczniki dla robotów wyszukiwarek, 591 H, 628 znak niestandardowy, 146 zastępowanie, 72 ZOO, 585 zużycie zasobów serwera, 625

# PROGRAM PARTNERSKI

GRUPY WYDAWNICZEJ HELION

**1. ZAREJESTRUJ SIĘ** 2. PREZENTUJ KSIĄŻKI **3. ZBIERAJ PROWIZJĘ** 

Zmień swoją stronę WWW w działający bankomat!

Dowiedz się więcej i dołącz już dzisiaj! http://program-partnerski.helion.pl

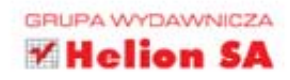

# Niezbędne kompendium każdego administratora systemu Joomla!

Joomla! to nowoczesny i popularny system zarzadzania treścia. Jego pierwsza wersja ukazała się w 2006 roku i od tego czasu system wciaż jest intensywnie rozwijany. Z każdym dniem rośnie też społeczność skupiona wokół tego projektu, dzieki czemu jego użytkownikom łatwiej uzyskać pomoc. Joomla! charakteryzuje się wyjatkowo prostym sposobem instalacji i konfiguracji oraz przyjazna obsługa. Duże możliwości i darmowy dostep sprawiły, że dziś jest to lider wśród CMS-ów.

Książka ta należy do popularnej i cenionej serii "Biblia", charakteryzującej się profesjonalnym i kompleksowym podejściem do wybranego zagadnienia. W tym podreczniku znajdziesz omówienie wszystkich aspektów zwiazanych z praca w systemie Joomla!, takich jak instalacja, konfiguracja, zapewnienie bezpieczeństwa i wiele innych. Dowiesz się ponadto, jakie wymagania musi spełniać serwer, jak zarządzać użytkownikami oraz jak zbudować strukturę strony wraz z zawartością. Kolejne rozdziały zawierają obszerną wiedzę na temat dodatków oraz modułów, dzięki którym da sie rozszerzać możliwości systemu. Niniejsze wydanie zostało uzupełnione o zmiany wprowadzone w wersji 3.0. To obowiązkowa pozycja w biblioteczce każdego administratora systemu Joomla! musisz ja mieć!

### Sprawdź, jak:

- · zainstalować system Joomla!
- · dostosować CMS do swoich potrzeb
- · używać szablonów i dodatków
- · skorzystać z możliwości Joomla! w wersji 3.0

Informatyka w najlepszym wydaniu

· zbudować własną witryne

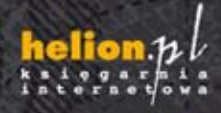

Nr katalogowy: 16217 Księgarnia internetowa http://helion.p Zamówienia telefoniczne: 801 339900 601 339900

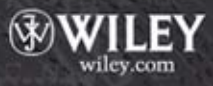

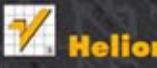

zki najchętniej czytano lów informacje o nowościach:

ul. Kościuszki 1c, 44-100 Gliwice<br>tel.: 32 230 98 63 e-mail: helion@h<br>http://helion.pl

siconii po WIECEJ

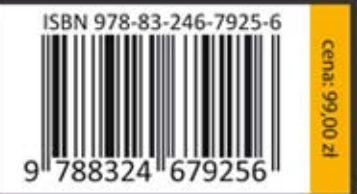